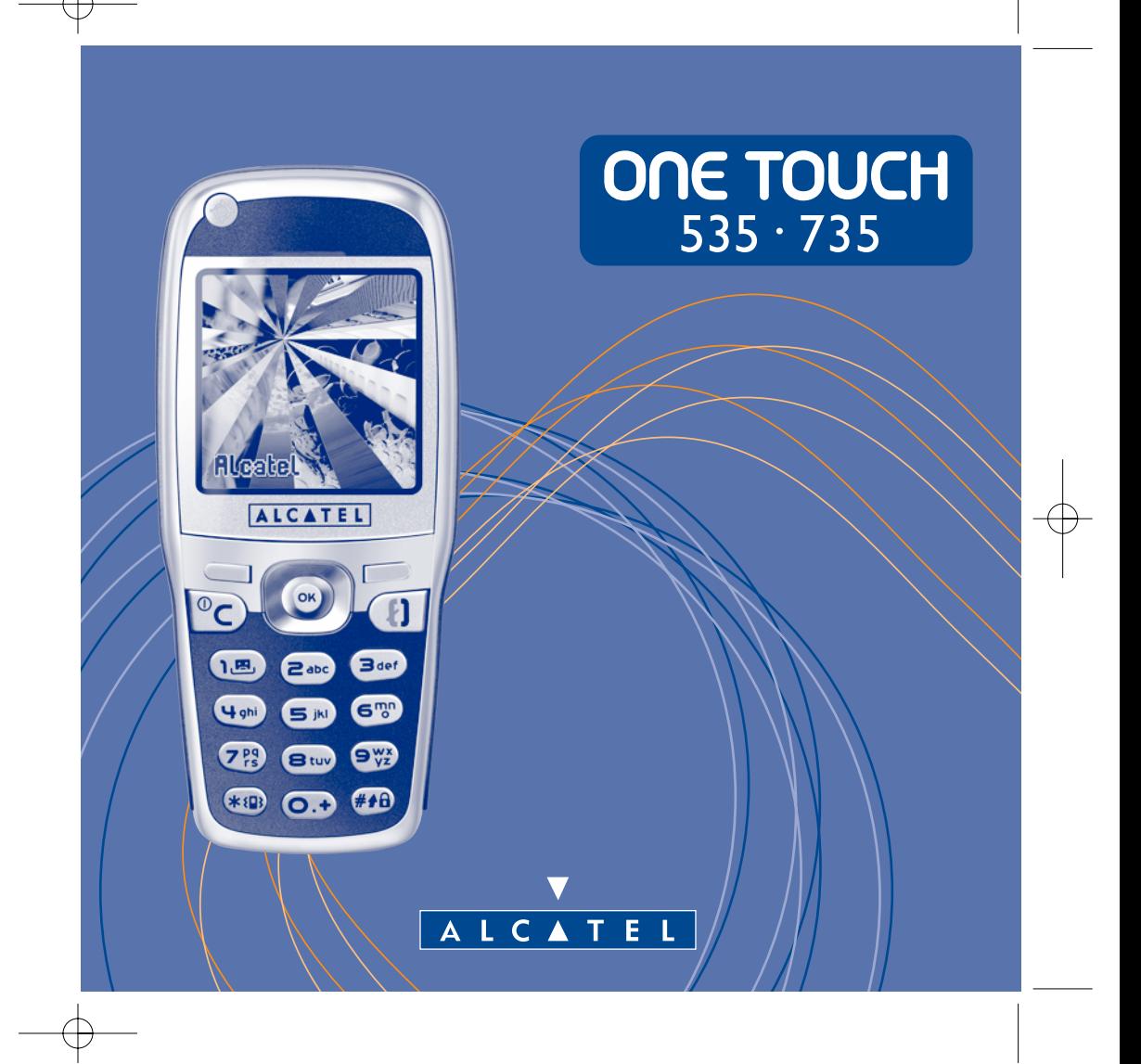

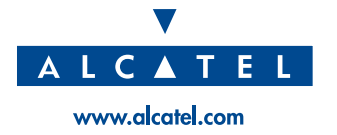

# **Einführung ............................................................**

Alcatel beglückwünscht Sie zu dem Erwerb des Telefons und hofft, dass Sie damit voll zufrieden sein werden.

Das kompakte, elegante Telefon im Metallic-Look bietet ein großes Farbdisplay (4096 Farben) sowie eine benutzerfreundliche und intuitive Benutzeroberfläche.

# **Lassen Sie Farben sprechen**

Mit der neuen MMS-Technologie können Sie Textnachrichten mit Bild und Ton versenden. Auf diese Weise verleihen Sie, mit den im Telefon enthaltenen oder heruntergeladenen Multimedia-Inhalten, Ihren Nachrichten mehr Ausdruck.

# **Ganz Ihrem Stil angepasst**

Gestalten Sie Ihr Telefon ganz persönlich. Wählen Sie eine Farbe oder ein Motiv aus der integrierten Bibliothek aus und entscheiden Sie sich für eines der zahlreichen Hintergrundbilder und Melodien. Mit einem Tastendruck haben Sie zudem die Wahl zwischen den zahlreichen Designoptionen.

Die Bilder und Töne können jederzeit beliebig geändert werden.

# **Unterhaltung groß geschrieben**

Stellen Sie sich auf ein spannendes Unterhaltungserlebnis ein. Mit der neuen Steuertaste und der neuen ergonomischen Form spielen Sie mit beiden Händen, wie bei einer echten Spielekonsole.

# **Mit integrierter Kamera (nur bei One Touch 735)**

Halten Sie mit der integrierten Kamera die schönsten Momente fotografisch fest und versenden Sie die Bilder wie eine Nachricht. Die Zoom-Funktion, die Tonaufzeichnung beim Fotografieren oder die Verschönerung der Fotos durch Einrahmung und kleine Aufkleber gehen kinderleicht und werden auch Sie schnell fesseln!

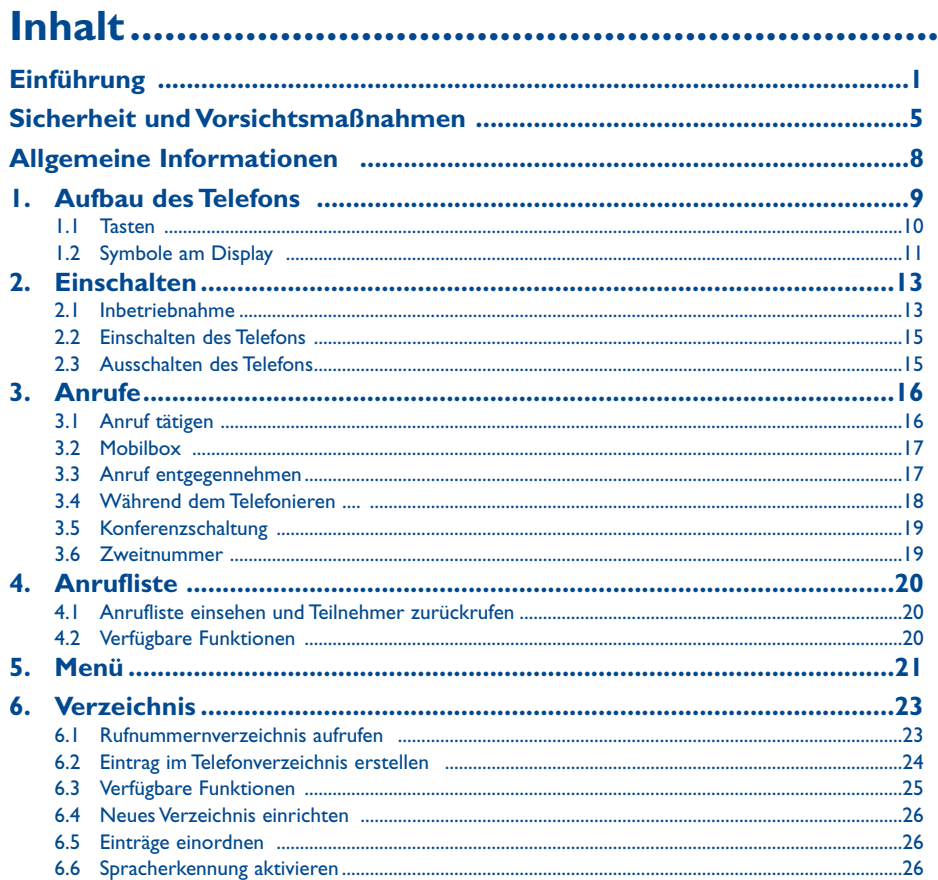

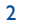

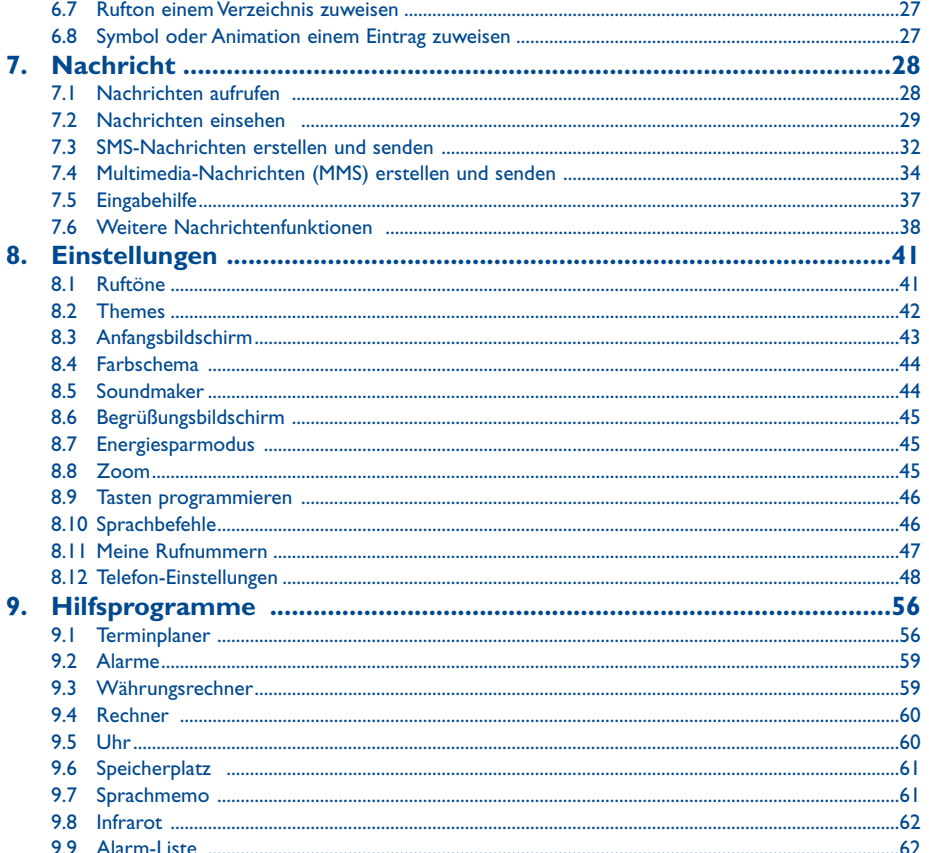

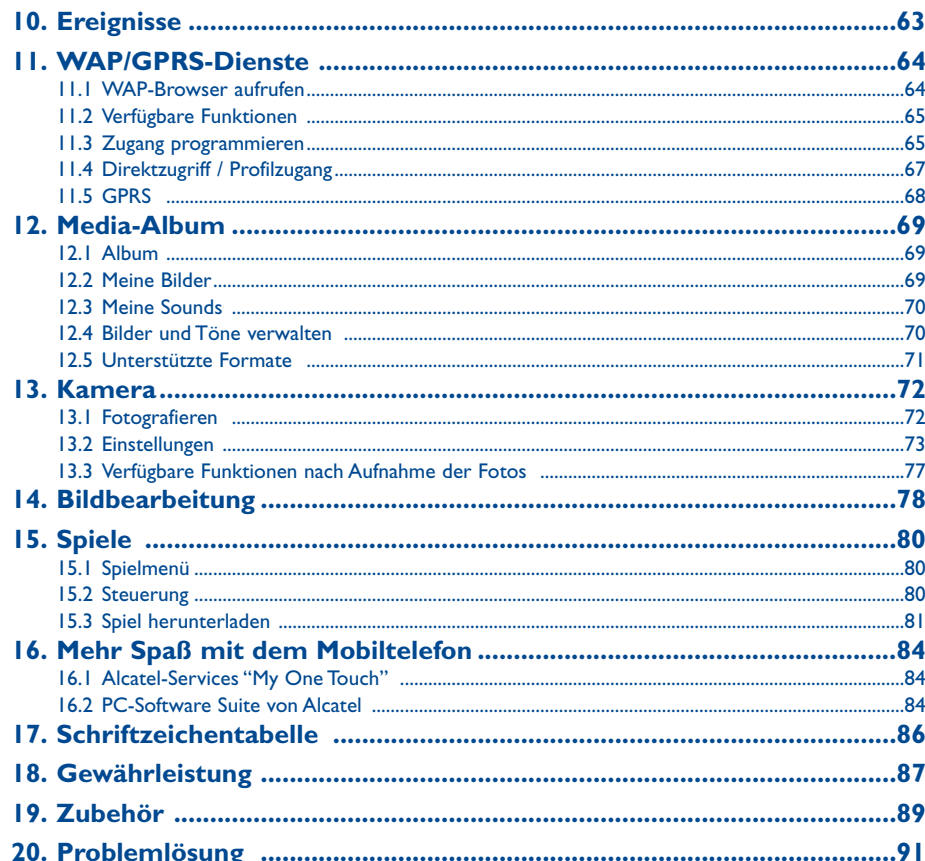

# $\overline{\mathbf{3}}$

 $\overline{4}$ 

# **Sicherheit und Vorsichtsmaßnahmen ................**

Bevor Sie Ihr Telefon benutzen, sollten Sie dieses Kapitel aufmerksam lesen. Der Hersteller haftet nicht für die Folgen einer unsachgemäßen Benutzung des Telefons oder einer Anwendung, die den in diesem Handbuch enthaltenen Anweisungen nicht entspricht.

#### **• SICHERHEIT IM FAHRZEUG**

 Studien haben unlängst ergeben, dass der Gebrauch eines Mobiltelefons beim Autofahren eine erhöhte Unfallgefahr darstellt. Das gilt auch für den Einsatz einer Freisprechanlage (Car Kit, Headset). Daher sollte der Fahrer das Telefon nur bei Stillstand des Fahrzeugs benutzen.

Die Strahlung des Telefons kann den Betrieb von elektronischen Systemen im Fahrzeug wie Antiblockiersystem ABS,Airbag, usw. stören. Beachten Sie daher folgende Auflagen:

- Legen Sie das eingeschaltete Telefon niemals auf der Instrumententafel oder im Bereich des Airbag ab.
- Das Telefon ist mit einer Außenantenne zu verbinden oder auszuschalten. Die Antenne muss so installiert sein, dass sich Ihr Körper nicht ständig in der Nähe der Antenne befindet, falls nicht eine metallische Abschirmung (z.B. Fahrzeugdach) vorhanden ist.
- Lassen Sie von Ihrem Kfz-Hersteller oder seinem Vertragshändler oder Netzbetreiber die ordnungsgemäße Abschirmung dieser Systeme bestätigen, bevor Sie das Telefon im Fahrzeug benutzen.

#### **• BETRIEBSBEDINGUNGEN:**

Schalten Sie das Telefon nie in einem Flugzeug ein. Sie machen sich hierdurch strafbar.

Schalten Sie das Telefon nicht in Krankenhäusern ein, außer in Bereichen, die für diesen Zweck vorgesehen sind, falls vorhanden.Wie auch andere elektrische Geräte können die Mobiltelefone den Betrieb von elektrischen und elektronischenEinrichtungen stören.

Stecken Sie das eingeschaltete Telefon daher nicht in eine Kleidungstasche in der Nähe einer medizinischen Prothese (Herzschrittmacher, Hörgeräte, Insulinpumpen usw.). Halten Sie beim Telefonieren das Telefon nicht an das Ohr auf der Seite mit dem Herzschrittmacher oder der Hörhilfe (wenn nur eine vorhanden).

Schalten Sie das Telefon nicht in der Nähe von ausströmenden Gasen oder brennbaren Flüssigkeiten ein. Beachten Sie die Anweisungen für den Einsatz in Tanklagern, Tankstellen, Chemiewerken sowie an allen anderen Orten, an denen Explosionsgefahr besteht.

Lassen Sie Kleinkinder das Telefon nicht unbeaufsichtigt benutzen.

Versuchen Sie nicht, Ihr Telefon zu öffnen oder selbst zu reparieren.

Der Betrieb des Telefons ist nur mit den von Alcatel vorgesehenen und mit Ihrem Modell kompatiblen Akkus, Ladegeräten und Zubehörteilen zulässig (siehe Seite 89); Alcatel übernimmt andernfalls keine Haftung. Setzen Sie Ihr Telefon keinen widrigen Bedingungen (Feuchtigkeit, Regen, sonstige Flüssigkeiten, Staub, Seeluft, usw.) aus. Die vom Hersteller empfohlene Einsatztemperatur für das Telefon liegt zwischen -10°C und +40°C. Bei über +55°C ist es möglich, dass das Display schlecht lesbar ist; derartige Störungen sind jedoch von vorübergehender Natur und nicht schwerwiegend.

#### **• AKKU**

Bevor Sie den Akku aus dem Telefon entnehmen, muss das Telefon ausgeschaltet werden. Für den Akku sind folgende Vorsichtsmaßnahmen zu beachten: Versuchen Sie nicht, den Akku zu öffnen (er enthält chemische Substanzen, die zu Verätzungen führen können). Bohren Sie kein Loch in den Akku und verursachen Sie keinen Kurzschluss, werfen Sie den Akku nicht ins Feuer oder in den Hausmüll und setzen Sie ihn keinen Temperaturen über 60°C aus. Der Akku ist unter Beachtung der geltenden Umweltschutzvorschriften zu entsorgen. Der Akku darf nicht zweckentfremdet werden.Verwenden Sie keine beschädigten Akkus.

# **• LADEGERÄTE**

Die Netzladegeräte sind für den Einsatz bei einer Raumtemperatur von 0 - 40°C ausgelegt. Die Ladegeräte für das Mobiltelefon erfüllen die Sicherheitsnorm für Informationsverarbeitungsgeräte und Büromaschinen und dürfen nicht zweckentfremdet werden.

#### **• ELEKTROMAGNETISCHE WELLEN**

 Bevor ein Mobiltelefon in den Verkauf gelangen darf, muss der Hersteller die Einhaltung der internationalen Richtlinien (ICNIRP) oder der europäischen Direktive 1999/5/EC (R&TTE) nachweisen. Der Schutz der Gesundheit und die Sicherheit des Benutzers und anderer Personen bilden einen wesentlichen Aspekt dieser Richtlinien und Direktiven.

DAS MOBILTELEFON ERFÜLLT DIE EUROPÄISCHEN RICHTLINIEN IN BEZUG AUF DIE ELEKTROMAGNETISCHE STRAHLUNG

 Das Mobiltelefon ist ein Funksender und -empfänger. Bei Entwicklung und Herstellung des Geräts wurde auf Einhaltung der von der Internationalen Kommission zum Schutz vor nichtionisierender Strahlung (ICNIRP)<sup>(1)</sup> und vom Europäischen Rat (Empfehlung 1999/519EWG) (2) für die Bevölkerung empfohlenen Grenzwerte für Funkfrequenzen (RF) geachtet. Die Grenzwerte wurden von unabhängigen Expertengruppen anhand von genauen und ordnungsgemäß durchgeführten wissenschaftlichen Beurteilungen festgelegt. Bei der Festlegung der Grenzwerte wurden zudem hohe Sicherheitsmargen gelassen, um allen Benutzern – unabhängig von Alter und Gesundheit – völlige Sicherheit zu gewährleisten.

- (1) Die Auflagen der Richtlinie ICNIRP gelten in folgenden Ländern: Mittelamerika (außer Mexiko), Süd- und Nordamerika, asiatischer Pazifikbereich (außer in Taiwan, Korea und Australien).
- (2) Die EWG-Empfehlung 1999/519/EWG gilt in folgenden Ländern: Europa, Osteuropa, Israel.

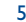

Der wichtigste Bewertungsparameter zur Festlegung der Aussetzungsgrenze der Funkstrahlung für Mobiltelefone ist die sog. "SAR" (Specific Absorption Rate). Der vom Europäischen Rat oder von der ICNIRP empfohlene SAR-Grenzwert (1) beträgt durchschnittlich 2,0 Watt/kg auf 10 g Gewebe des Menschen. Es wurden Tests unter Standard-Einsatzbedingungen, die von den geltenden Spezifikationen vorgegeben wurden, bei der maximalen Sendeleistung des Telefons für alle Frequenzbereiche durchgeführt. Die SAR wurde zwar bei Höchstleistung geprüft, im täglichen Einsatz des Telefons aber liegen die Leistungswerte meist weit unter den bei den Tests erzielten Höchstwerten. Das Mobiltelefon ist so ausgelegt, dass nur die zur Herstellung einer Netzverbindung unbedingt benötigte Leistung verwendet wird, d.h. je näher Sie einer Basisstation sind, desto niedriger ist die benötigte Leistung und somit die SAR des Mobiltelefons.

Der geprüfte SAR-Höchstwert für dieses Mobiltelefon beträgt gemäß den Richtlinien bei Einsatz nah am Ohr 0,57 W/kg. Auch wenn bei den verschiedenen Mobiltelefonen und unterschiedlichen Einsatz-situationen die SAR-Werte voneinander abweichen können, so werden doch immer die geltenden ICNIRP-Grenzwerte und EU-Empfehlungen für den Funkfrequenz-Aussetzungswerte eingehalten.

Das Telefon ist mit einer integrierten Antenne ausgestattet. Um eine optimale Kommunikation und Einsatzqualität zu erhalten, darf diese Antenne nicht berührt oder beschädigt werden.

**WICHTIG**: Bei der Aufnahme von Fotos und Tonaufzeichnung mit dem Mobiltelefon sind die geltenden Vorschriften und Gesetze des jeweiligen Landes strikt einzuhalten. Gemäß den geltenden Gesetzen in Ihrem Land kann jede Aufnahme, Wiedergabe oder Verbreitung von Bild und Sprache oder anderen persönlichen Attributen ohne ausdrückliche Genehmigung untersagt sein und einen Eingriff in die Privatsphäre der Person bedeuten. Die Einholung der nötigen Genehmigung zur Aufnahme von Bildern und Aufzeichnung von privaten oder vertraulichen Gesprächen sowie deren Verwendung unterliegt allein der Verantwortung des Benutzers. Der Hersteller bzw. Verkäufer (oder Betreiber) haftet in keinem Fall bei Zuwiderhandlung.

# **Allgemeine Informationen ..................................**

- **Internet-Adresse**: www.alcatel.com **WAP-Adresse**: wap.alcatel.com
- **Alcatel-Hotline**: siehe Broschüre "Alcatel-Services" (Gebühren des Anrufs gemäß den in dem entsprechenden Land geltenden Tarifen).

Das Mobiltelefon ist ein Funkempfänger und Funksender. Es kann in GSM-Funknetzen in den Frequenzbereichen von 900 MHz und 1800 MHz eingesetzt werden.

Die vollständige Konformitätsbescheinigung für das Telefon kann auf der Website www.alcatel.com eingesehen werden.

# **Diebstahlschutz**

Das Mobiltelefon kann anhand seiner IMEI-Nummer identifiziert werden (Seriennummer Ihres Telefons). Die Nummer finden Sie auf dem Etikett auf der Verpackung und im Telefonspeicher. Beim ersten Einsatz sollten Sie die Nummer durch Drücken der Taste (..., ..., ..., ...), ... abrufen, diese notieren und sorgfältig aufbewahren; die Nummer ist bei Diebstahl der Polizei und dem Netzbetreiber vorzulegen. Mit dieser Nummer kann das Mobiltelefon ganz gesperrt werden, so dass es - auch bei Auswechseln der SIM-Karte nicht mehr benutzt werden kann.

Die Weltgesundheitsorganisation (WHO) bestätigt folgendes: "Nach den gegenwärtig vorliegenden wissenschaftlichen Erkenntnissen besteht keine Notwendigkeit für besondere Vorsichtsmaßnahmen bei der Nutzung von Mobiltelefonen. Jeder Einzelne kann selbst bestimmen, ob er seine Hochfrequenzexposition oder die seiner Kinder begrenzen möchte, indem er die Länge der Anrufe einschränkt oder "Freisprecheinrichtungen" [oder das Headset] nutzt, um die Mobiltelefone von Kopf und Körper fern zu halten" (Nr. 193). Zusätzliche Informationen über elektromagnetische Felder und die Gesundheit können auf der Website der WHO: http://www.who.int/peh-emf eingesehen werden.

7

Januar 2003

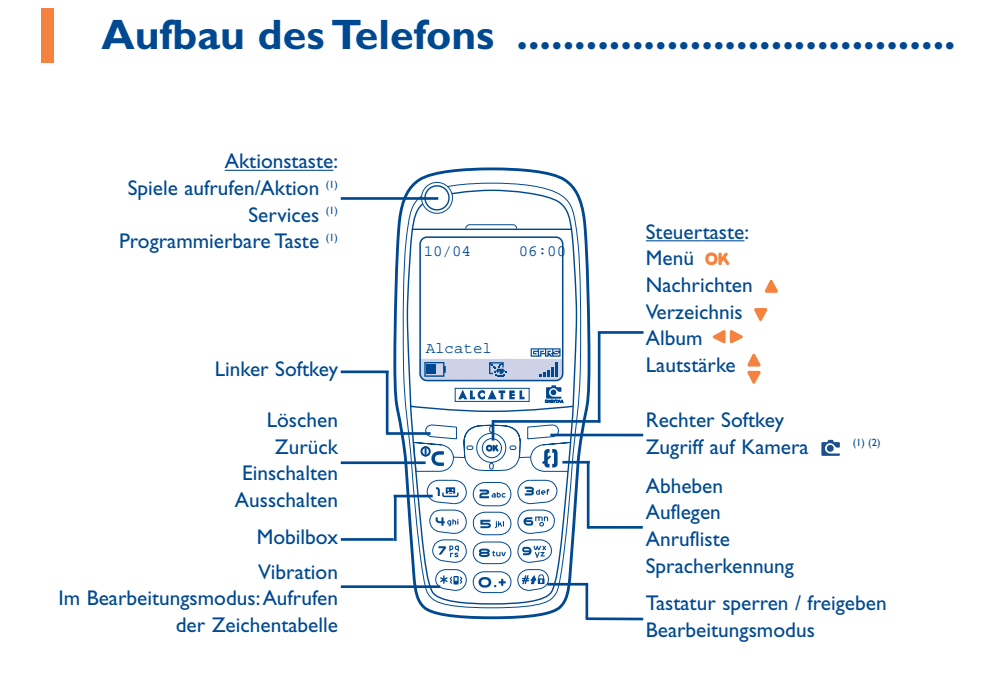

9

#### **1.1Tasten**

- Aufruf-/Aktionstaste für Spiele<sup>(1)</sup> Services<sup>(1)</sup> Programmierbare Taste<sup>(1)</sup>
- Linker Softkey: Bestätigung der Option, die am Bildschirm darüber angezeigt wird
- Rechter Softkey: Bestätigung der Option, die am Bildschirm darüber angezeigt wird Zugriff auf Kamera<sup>(2)</sup>
- $\mathbb{O}$ **Einschalten/Ausschalten des Telefons** Rückkehr zum Anfangsbildschirm (langer Druck)
- Löschen (kurzer Druck) Zurück zum vorherigen Bildschirm (kurzer Druck)
- Zugriff auf **MENÜ** (oĸ Bestätigung einer Funktion

#### Steuertaste:

 $\big(\widehat{\mathsf{on}}$ 

£

- Lautstärke während des Gesprächs regeln Menüdurchsicht zur Auswahl einer FunktionVerzeichnis aufrufen (Druck nach unten) Nachrichten aufrufen (Druck nach oben)
- **Abheben/Auflegen** (kurzer Druck) Anrufliste einsehen / Wahlwiederholung (kurzer Druck) Spracherkennung aktivieren (langer Druck)
- (பதி Mobilbox aufrufen (langer Druck)
- **Vibration aktivieren/deaktivieren**(\*≀9 (langer Druck) Aufrufen der Zeichentabelle imBearbeitungsmodus.
- Tastatur sperren / freigeben  $#A\theta$ Im Bearbeitungsmodus:
	- Kurzer Druck: Grossbuchstaben, Kleinbuchstaben, Ziffern
	- Langer Druck: Umschalten von
	- Normalmodus in Eingabehilfe

Die Steuertaste funktioniert am besten, wenn sie leicht, d.h. ohne zu starke Krafteinwirkung, gedrückt wird.

(1) Je nach Modell.

(2) Nur bei One Touch 735.

- (1) Je nach Modell.
- (2) Nur bei One Touch 735.

# **1.2 Symbole am Display (1)**

- $\blacksquare$ **Ladezustand des Akkus**
- 懲 **Vibration**: Ihr Telefon vibriert, gibt aber keinen Rufton mehr ab, weder für Anrufe, noch für Termine (siehe Seite 42)
- **Rufton abgeschaltet**: Ihr Telefon gibt keinen Rufton und kein Tonsignal mehr ab; die Vibration ist Ø ebenfalls abgeschaltet - Ausnahme:Alarme (siehe Seite 42)
- 窿 **Ereignisse einsehen**: Hier können Sie die Mobilbox abhören, die eingegangenen und nicht entgegen genommenen Anrufe und nicht gelesenen Nachrichten sowie die WAP-Alarme (2) einsehen.
- **Liste der Nachrichten (SMS) voll**: Ihr Gerät kann keine SMS mehr speichern. Rufen Sie die 臎 Nachrichtenliste auf und löschen Sie mindestens eine Nachricht (siehe Seite 30-31)
- 5 **Anrufumleitung aktiviert**: Ihre Anrufe werden umgeleitet (siehe Seite 48)
- ි **Timer oder Wecker programmiert** (siehe Seite 59)
- **Netzempfangsqualität** التت
- ⇧ **Günstige Tarifzonen** (2).

#### θ **Tastatursperre**

- ÷, **Roaming in Ihrem Vertragsland**
- $\mathbf{\Sigma}$ **Infrarot**: Infrarot-Verbindung aktiviert
- 鳳 **Datenverbindung per USB-Kabel von Alcatel**
- 12 **Zweitnummer** (1):Anzeige der ausgewählten Leitung

**GPRS**: GPRS aktiviert

- 酱 Es wird gerade eine MMS geladen/empfangen
- 离 Es wird gerade eine MMS gesendet

- (1) Die in dieser Anleitung dargestellten Symbole und Abbildungen dienen nur zu Informationszwecken und sind nicht bindend.
- (2) Erkundigen Sie sich, ob dieser Dienst von Ihrem Netzbetreiber bereitgestellt wird.
	- 11
- (1) Erkundigen Sie sich, ob dieser Dienst von Ihrem Netzbetreiber bereitgestellt wird.
	- 12

# **2Einschalten......................................................**

#### **2.1 Inbetriebnahme**

# **Einschieben und Herausnehmen der SIM-Karte (1)**

Um das Telefon benutzen zu können, müssen Sie zuerst die SIM-Karte einschieben.

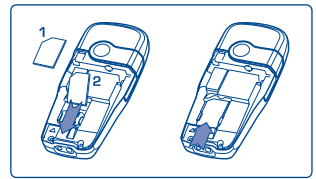

Legen Sie die SIM-Karte mit dem Chip nach unten ein und schieben Sie sie in die Aufnahme.Achten Sie darauf, dass die Karte bis zum Anschlag eingeschoben ist.

#### **Einlegen und Herausnehmen des Akkus**

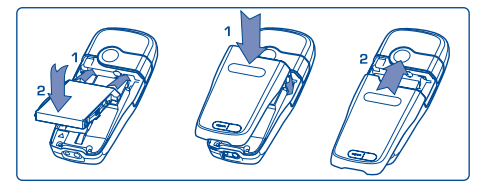

Legen Sie den Akku ein und rasten Sie ihn ein; schieben Sie dann den Telefondeckel zu.

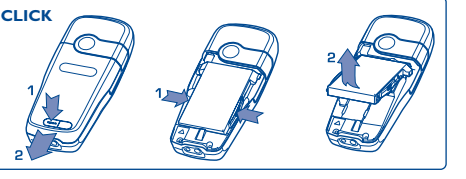

Lösen Sie den Akku aus dem Clip und entnehmen Sie ihn.

# (1) Stellen Sie bei Ihrem Netzbetreiber fest, ob Ihre SIM-Karte mit 3V kompatibel ist. Die alten 5V-SIM-Karten können in dem Telefon nicht mehr benutzt werden. Wenden Sie sich in diesem Fall an IhrenBetreiber.

#### **Laden des Akkus**

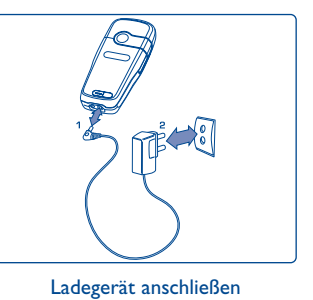

- Ein kurzer Signalton zeigt den Ladebeginn an.
- • Es kann mehrere Minuten dauern, bis das Ladesymbol den Ladevorgang anzeigt und ein leichtes Pfeifen zu hören sein wird, wenn der Akku stark entladen war.
- Den Telefonstecker vorsichtig ein- und ausstecken.
- Das Ladesymbol zeigt erst nach 2 Minuten den exakten Ladezustand an.
- Der Akku muss erst richtig eingelegt worden sein, bevor das Telefon an das Ladegerät angeschlossen werden darf.
- Die Netzsteckdose sollte immer leicht zugänglich sein (keine Verlängerungskabel verwenden).

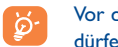

Vor dem ersten Einsatz des Telefons muss der Akku ca. 3 Stunden lang völlig aufgeladen werden. Es dürfen nur Ladegeräte von ALCATEL verwendet werden.

#### **Sicherheit und Vorsichtsmaßnahmen**

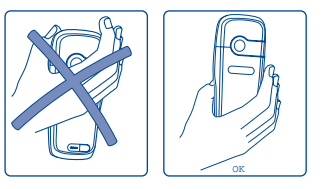

# Die Hand nicht auf den oberen Teil des Mobiltelefons legen

Das Telefon enthält eine eingebaute Antenne. Die Antenne darf nicht berührt oder beschädigt werden, da sonst die optimale Gesprächsqualität nicht mehr gewährleistet ist.

Für einen besseren Empfang und eine optimale Kommunikationsqualität sollte die Hand nicht auf den oberen Teil des Telefons gelegt werden.

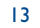

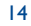

#### **2.2 Einschalten des Telefons**

Drücken Sie einmal lang auf die Taste C bis das Telefon sich einschaltet, geben Sie bei Aufforderung den PIN-Code ein und bestätigen Sie diesen mit der Taste **OK**. Der Anfangsbildschirm wird angezeigt.

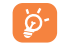

Falls Sie Ihren PIN-Code nicht kennen oder vergessen haben, wenden Sie sich bitte an Ihren Netzbetreiber. Notieren Sie Ihren PIN-Code nicht in der Nähe des Telefons und bewahren Sie Ihre Karte sicher auf, wenn Sie sie nicht benutzen.

Werden Netznachrichten angezeigt, können Sie mit der Taste OK die Nachrichten durchblättern oder durch Drücken der Taste C zum Anfangsbildschirm zurückkehren.

Während der Netzsuche erscheint das Symbol <<< - >>>. (Wurde Ihre SIM-Karte vom Netz nicht erkannt, erscheint ??? - ???; wenden Sie sich in dem Fall an Ihren Netzbetreiber).

#### **2.3 Ausschalten des Telefons**

Wechseln Sie in den Anfangsbildschirm und drücken Sie dann die Taste C (langer Druck).

# **3Anrufe ........................................................**

# **3.1 Anruf tätigen**

Wählen Sie die gewünschte Rufnummer und drücken Sie die Taste  $\{ \cdot \}$ , um den Anruf zu starten. Zum Auflegen drücken Sie erneut diese Taste. Einen Eingabefehler können Sie mit der Taste C löschen.

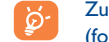

Zur Eingabe der Zeichen "+" oder "P" (Pause) üben Sie einen langen Druck auf die Taste  $\overline{G}$  aus (folgende Zeichen werden hierbei durchgeblättert: 0, +, P, •).

#### **Einen Notruf tätigen**

Für einen Notruf wählen Sie die **112** und drücken auf (bzw. die von Ihrem Netzbetreiber vorgegebene Notrufnummer), wenn Ihr Telefon auf ein Netz zugreifen kann. Dies ist auch ohne SIM-Karte, ohne Eingabe des PIN-Codes und bei gesperrtem Telefon möglich.

#### **Anruf mit Vorwahl**

Durch einen langen Druck auf die Taste <sup>(a, a</sup>), bis das + erscheint, greifen Sie auf die "**Vorwahl**" zu. Zur Auswahl der gewünschten Vorwahl drücken Sie die Taste <

- Sobald die Landes- oder Städtevorwahl + & angezeigt wird, können Sie die Rufnummer des Gesprächspartners eingeben und den Anruf starten.
- Wenn Sie die Vorwahl wissen, wechseln Sie einfach auf das Symbol  $\boxplus$  und geben die Vorwahl und Rufnummer direkt ein.
- In einigen Unternehmen beginnen alle Rufnummern mit denselben Zahlen. Mit der Funktion "**Vorwahl**" können Sie diesen gemeinsamen Teil der Rufnummer speichern und müssen dann nur die Nummer für die entsprechende Nebenstelle wählen. Diese Vorwahlen müssen Sie zuvor selber einrichten.

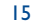

#### **Automatischer Rückruf**

Wurde diese Funktion aktiviert oder wurde Sie von Ihrem Netzbetreiber eingerichtet (siehe Seite 50), wird der Teilnehmer, den Sie nicht erreichen konnten, automatisch angerufen, bis er erreicht wird.

#### **3.2 Mobilbox (1)**

Die Mobilbox ist ein Netzdienst, der sicherstellt, dass Ihnen kein Anruf verloren geht: Sie funktioniert wie ein Anrufbeantworter und kann jederzeit eingesehen werden. Zum Zugriff auf die Mobilbox drücken Sie die Taste  $(n)$  (langer Druck) und starten den Anruf mit der Taste OK.

Ist keine Zugangsnummer zur Mobilbox Ihres Netzbetreibers vorhanden, wählen Sie die Nummer, die Sie vom Netzbetreiber erhalten haben. Zum späteren Ändern der Rufnummer verwenden Sie die Menüfunktion "Meine Rufnummern" (siehe Seite 47).

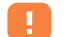

Zum Einsatz der Mobilbox im Ausland wenden Sie sich vor der Reise an Ihren Netzbetreiber.

# **3.3 Anruf entgegennehmen**

Wenn ein Anruf eingeht, drücken Sie die Taste (;), sprechen mit dem Teilnehmer und legen durch Drücken derselben Taste wieder auf.

Bei Eingang eines Anrufs klingelt das Telefon erst leise und dann zunehmend lauter. Wenn das Symbol <sup>1</sup> angezeigt wird, vibriert das Telefon aber es ertönt kein Rufton. Wenn das Symbol Ø angezeigt wird, vibriert das Telefon nicht und es ertönt auch kein Rufton.

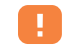

Die Rufnummer des Anrufers wird angezeigt, wenn das Netz dies zulässt (erkundigen Sie sich, ob dieser Dienst von Ihrem Netzbetreiber bereitgestellt wird).

#### **Rufton abschalten**

Drücken Sie auf C oder wechseln Sie mit Hilfe der Steuertaste auf das linke Symbol, wenn das Telefon klingelt: Sie können den Anruf jetzt durch Drücken der Taste [F] entgegennehmen.

(1) Erkundigen Sie sich, ob dieser Dienst von Ihrem Netzbetreiber bereitgestellt wird.

#### **Anruf abweisen**

 $\sim$ 

Durch zweimaliges Drücken der Taste C oder Wechsel auf das Symbol W wird der Anruf endgültig abgewiesen.

#### **3.4 Während dem Telefonieren ....**

# **Verfügbare Funktionen**

Während dem Telefonieren haben Sie durch Drücken der Taste <>>
Zugriff auf das Verzeichnis, den Terminplaner, die SMS-Nachrichten, usw. ohne den Anruf zu verlieren.

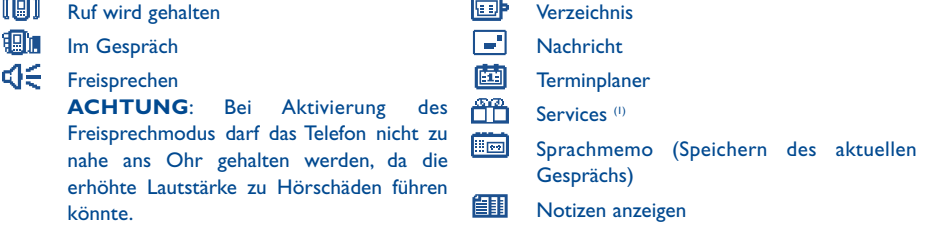

#### **Lautstärke regeln**

Während des Gesprächs können Sie die Lautstärke mit der Steuertaste eregeln.

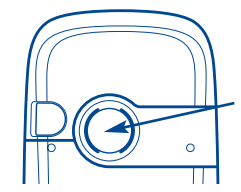

Im Freisprechmodus wird der Lautsprecher auf der Telefonrückseite automatisch eingeschaltet. Er besteht aus einer HiFi-Membran.

(1) Erkundigen Sie sich, ob dieser Dienst von Ihrem Netzbetreiber bereitgestellt wird.

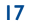

#### **Eingang eines zweiten Anrufs**

#### • **Anklopfen (1)**

Sie führen bereits ein Telefongespräch und ein zweiter Anruf geht ein. Ein Tonsignal zeigt dies an. Durch Drücken der Taste <sup>1</sup>) nehmen Sie den neuen Anruf entgegen und der aktuelle Anrufer wird auf Halten geschaltet: Sie können dann durch Drücken der Taste <>>>
und dann OK zwischen den beiden Gesprächspartnern umschalten (Makeln).

#### **Einen zweiten Anruf starten**

Sie können während eines Telefongesprächs einen zweiten Teilnehmer anrufen. Drücken Sie hierzu die Taste **OK** und wählen Sie die Funktion .. Wählen" aus.

# **3.5 Konferenzschaltung (1)**

Mit dem Mobiltelefon können Sie mit mehreren Personen gleichzeitig telefonieren (max. 5). Sie haben bereits 2 Anrufe angenommen: Drücken Sie auf OK, wählen Sie "Konferenz" aus und bestätigen Sie mit der Taste OK. Wenn ein dritter Anruf eingeht, drücken Sie zur Rufannahme einfach die Taste [1] und sprechen mit dem neuen Teilnehmer.

Um den Teilnehmer zu der Konferenzschaltung hinzuzufügen, drücken Sie die Taste wählen "**Zur Konferenz**" aus und bestätigen mit **OK**. Zum Beenden des aktuellen Gesprächs drücken Sie auf  $\{ \}$ .

Zum Beenden der Konferenz drücken Sie die Taste OK und wählen "Konf. beenden" aus.

#### **3.6 Zweitnummer (1)**

Ihre SIM-Karte kann zwei verschiedene Rufnummern enthalten.Wählen Sie unter "**Hilfsprogramme**" die Funktion "**Zweitnummer**" aus und wählen Sie eine der beiden Rufnummern als Standard-Rufnummer aus. Alle getätigten Anrufe erfolgen dann über diese Nummer. Die eingehenden Anrufe hingegen werden für beide Rufnummern entgegen genommen (siehe Seite 54).

(1) Erkundigen Sie sich, ob dieser Dienst von Ihrem Netzbetreiber bereitgestellt wird.

#### 19

# **4Anrufliste ........................................................**

#### **4.1 Anrufliste einsehen und Teilnehmer zurückrufen**

Sie können die Anrufliste durch Drücken der Taste [1] am Anfangsbildschirm einsehen. Wählen Sie zunächst das gewünschte Symbol aus:

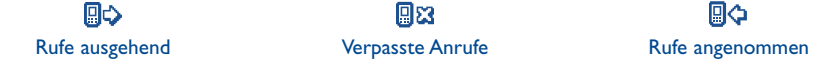

Das vor dem Namen angezeigte Symbol zeigt die Art der Rufnummer (Privat, Büro, Handy) an, wie sie im Verzeichnis gespeichert wurde.

# **4.2 Funktionen des Anrufspeichers**

Von einer gespeicherten Rufnummer ausgehend können Sie durch Drücken der Taste OK auf folgende Funktionen zugreifen:

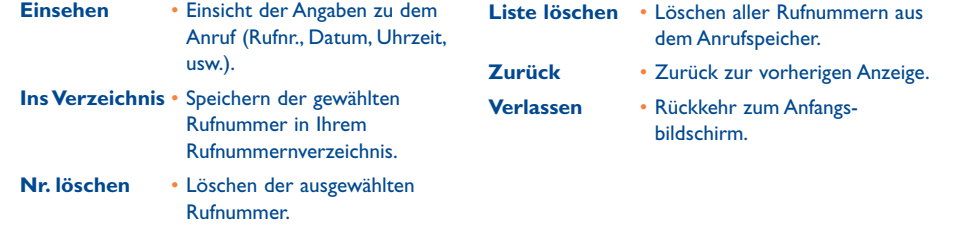

# **5Menü................................................................**

- **• VERZEICHNIS**
- **• NACHRICHT**
- **• EINSTELLUNGEN**
	- Ruftöne
	- Themes
	- Anfangsbildschirm
	- Farbschema
	- Soundmaker
	- Komponieren
	- Speichern
	- Begrüßung
	- Energiesparmodus
	- Zoom
	- Tasten
	- Program.-Taste
	- Tastenfeld
	- Sprachbefehl
	- Menüanzeige
	- Meine Rufnummern
	- Meine Rufnummer
	- Mobilbox
- $(1)$  Je nach Sprache.
- (2) Betreiberabhängig.
- Telef.Einstellungen • Services
- Kosten
- Kontrast
- Sprachen
- Wörterbuch
- $\bullet$  Eingabemodus  $^{(1)}$
- Tastatursperre
- Headset
- Kfz-Einbausatz
- WAP/GPRS
- $Z$ weitnummer  $^{(2)}$
- Vertraulichkeit
- Sicherheit
- **• HILFSPROGRAMME**
- Terminplaner
- Alarme
- Währungsrechner
- Rechner
- Uhr
- Speicherplatz
- Sprachmemo
- Infrarot
- Alarm-Liste
- **• EREIGNISSE**
- **• SERVICES**
- WAP
- Services (1)
- Mein One Touch
- **• SPIELE**
- **• MEDIA-ALBUM**
	- Meine Bilder
	- Meine Sounds
- **• KAMERA (2)**

- (1) Erkundigen Sie sich, ob dieser Dienst von Ihrem Netzbetreiber bereitgestellt wird.
- (2) Nur bei One Touch 735.

22

# **6Verzeichnis................................................**

#### **6.1Rufnummernverzeichnis aufrufen**

Zum Aufrufen des **Verzeichnisses** vom Anfangsbildschirm aus drücken Sie die Taste nach unten oder Sie drücken die Taste OK und wählen das Symbol aus dem Menü aus.

Es stehen Ihnen 4 Verzeichnisse zu Verfügung:

個 SIM-Verzeichnis

> Der Speicherplatz in dem SIM-Verzeichnis hängt von Ihrem Betreiber ab. Sie können einem Namen mehrere Rufnummern zuweisen.

**File** Generell:

In diesem Verzeichnis werden alle Einträge gespeichert. Die Einträge im SIM-Verzeichnis werden nicht automatisch in das globale Verzeichnis übernommen, können aber hinein kopiert werden.

Privat:

Hier können Sie Privatnummern (Familie, Freunde, usw.) speichern.

e i Beruflich:Hier können Sie Rufnummern für Beruf und Arbeit speichern (Firmen, ....)

Neben diesen bereits bestehenden Verzeichnissen können Sie auch selbst noch Verzeichnisse einrichten(siehe Seite 26).

#### **Den Namen über den Anfangsbuchstaben suchen**

Sie können auch nach dem Namen des Teilnehmers suchen, indem Sie die Taste mit dem Anfangsbuchstaben seines Namens drücken.

In einigen Sprachen mit spezieller Eingabeform erfolgt die Suche durch Auswahl der Funktion "**Namen suchen**".

#### **Eintrag einsehen**

Wählen Sie einen Namen aus dem Verzeichnis aus, bestätigen Sie mit der Taste OK, wählen Sie "Einsehen" und bestätigen Sie erneut.

#### **Teilnehmer anrufen**

Wählen Sie einen Namen aus und drücken Sie die Taste **«J**. Wurden diesem Namen mehrere Rufnummern zugeordnet, müssen Sie die gewünschte Nummer noch mit der Taste · aus der Liste (Privat, Büro, Handy, usw.) auswählen.

Drücken Sie dann die Taste (El. um den Anruf zu starten.

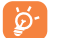

Die Einträge in Verzeichnis und Terminplaner können mit der Software Suite von Alcatel zwischen PC und Telefon übertragen werden (siehe Seite 84).

# **6.2 Eintrag im Telefonverzeichnis erstellen**

Wählen Sie zunächst das Verzeichnis aus, in dem Sie einen Eintrag erstellen möchten.

Um einen Eintrag zu erstellen, wechseln Sie in die Namensliste im Rufnummernverzeichnis und drücken Sie die Taste OK, wählen Sie "Neuer Eintrag" und bestätigen Sie mit OK.

Sie können die Eingaben jederzeit speichern. Drücken Sie hierzu die Taste OK und wählen Sie die Funktion **"Speich. & Ende"**. Mit der Funktion "**Weiter"** oder durch Drücken der Steuertaste  $\blacktriangle$  wechseln Sie ins nächste Eingabefeld.

Beim Erstellen eines neuen Eintrags im Telefonverzeichnis können Sie eines der folgenden Felder ausfüllen: **EQ** Visitenkarte, **Nummern, © E-Mail, E** Adresse, **Hill** Notizen, H<sub>I</sub> Persönliche Info 1...4. Durch Drücken der Taste wechseln Sie von einem Eingabefeld ins nächste.

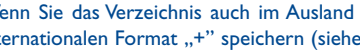

Wenn Sie das Verzeichnis auch im Ausland verwenden möchten, sollten Sie die Rufnummern im internationalen Format "+" speichern (siehe Seite 16).

23

# **6.3 Verfügbare Funktionen**

Aus der Namensliste des Rufnummernverzeichnisses, können Sie durch Drücken von OK auf folgende Funktionen zugreifen:

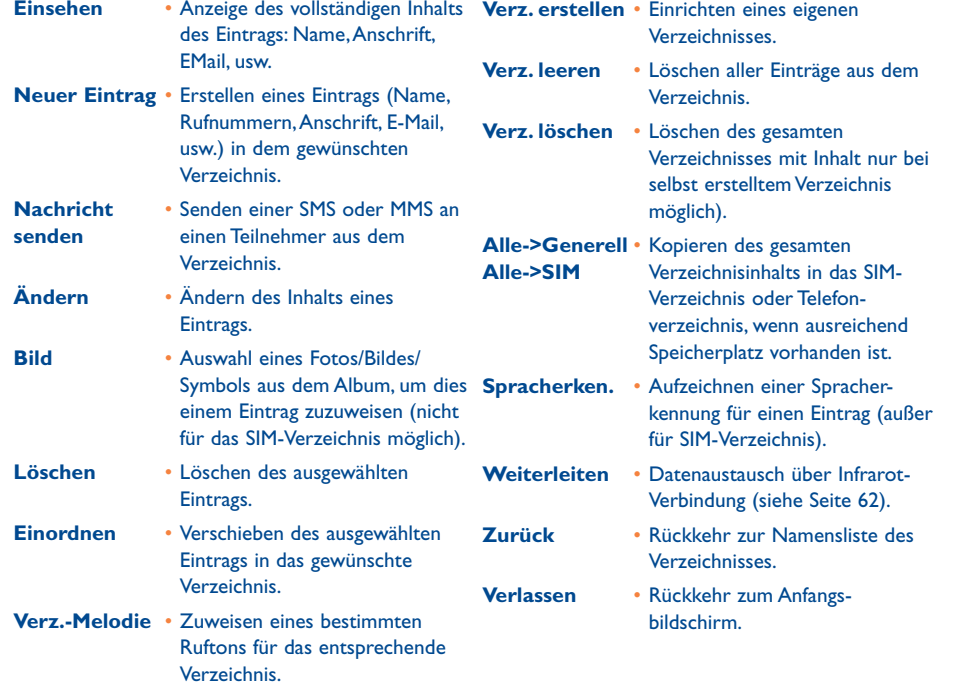

#### **6.4 Neues Verzeichnis einrichten**

Wechseln Sie in das Telefonverzeichnis, drücken Sie OK und wählen Sie die Funktion "Verz. erstellen" aus. Bestätigen Sie mit OK und geben Sie dem neuen Verzeichnis einen Namen. Auf diese Weise können Sie bis zu 13 Verzeichnisse einrichten.

Es können nur die von Ihnen erstellten Verzeichnisse gelöscht werden.Wählen Sie hierzu die Funktion "**Verz. löschen**" aus.

# **6.5 Einträge einordnen**

Wechseln Sie in das Telefonverzeichnis, drücken Sie OK und wählen Sie die Funktion "Einordnen". Bestätigen Sie mit OK und wählen Sie das Zielverzeichnis aus, drücken Sie die Taste OK und wählen Sie "**Bestätigen**" aus.

# **6.6 Spracherkennung aktivieren**

Mit der Funktion Spracherkennung können Sie einen Teilnehmer ohne Aufrufen des Verzeichnisses direkt durch Diktieren des Namens anrufen.

## **Spracherkennung aufzeichnen**

Wechseln Sie in das Telefonverzeichnis, wählen Sie einen Eintrag aus, drücken Sie zur Bestätigung OK. Wählen Sie die Funktion "**Spracherken.**" aus und bestätigen Sie erneut. Drei verschiedene Signaltöne markieren jeweils den Beginn, eine gelungene oder gescheiterte Aufnahme. Anschließend können Sie die gespeicherte Spracherkennung "Abhören", "Ersetzen" oder "Löschen".

25

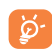

Die Einträge mit Spracherkennung sind durch das Symbol & gekennzeichnet. Die Anzahl an Namen, für die eine Spracherkennung eingerichtet werden kann, ist begrenzt. Diese Funktion kann für alle Verzeichnisse außer dem SIM-Verzeichnis verwendet werden.

#### **Spracherkennung aktivieren**

Sie aktivieren die Spracherkennung durch einen langen Druck auf die Taste  $\{ \cdot \}$  vom Anfangsbildschirm aus. Folgen Sie dann den Anweisungen am Bildschirm.

#### **6.7 Rufton einem Verzeichnis zuweisen**

Wechseln Sie in das Telefonverzeichnis, wählen Sie einen Eintrag aus, drücken Sie zur Bestätigung OK und wählen Sie die Funktion .. Verz.-Melodie" aus.

Bei Eingang eines Anrufs, dessen Name oder Rufnummer in einem der Telefonverzeichnisse gespeichert ist, ertönt der für das Verzeichnis gewählte Rufton.

# **6.8 Symbol oder Animation einem Eintrag zuweisen**

Wechseln Sie in das Telefonverzeichnis, wählen Sie einen Eintrag aus, drücken Sie zur Bestätigung OK und wählen Sie die Funktion "Bild" aus. Jetzt können Sie einem Eintrag ein Symbol oder eine Animation zuweisen.

Bei Eingang eines Anrufs wird das entsprechende Symbol bzw. die Animation am Display angezeigt.

# **7Nachricht ..................................................**

#### **7.1Nachrichten aufrufen**

Sie können mit dem Telefon Textnachrichten ("**Text/SMS**") und Multimedia-Nachrichten ("Multimedia/MMS") lesen, schreiben, empfangen und an andere Mobiltelefone senden <sup>(i)</sup>. Unter Multimedia-Nachrichten sind Nachrichten zu verstehen, in denen Bilder, Fotos, Animationen, Töne und Sprachnachrichten an kompatible Mobiltelefone und E-Mail-Adressen übertragen werden können. Zudem verfügen Sie über die Funktion "Vox-MMS". Es handelt sich hierbei um eine vereinfachte MMS zur Übertragung einer Sprachmemo in Form einer Nachricht.

Die Multimedia-Funktion kann nur genutzt werden: 1) wenn sie vom Betreiber freigegeben wurde 2) wenn die MMS-Option abonniert wurde 3) wenn die entsprechenden Sendeparameter für MMS eingegeben wurden (siehe Seite 39).

Zum Zugriff auf die **Nachrichten** drücken Sie vom Anfangsbildschirm aus die Taste + nach oben oder auf OK, wählen dann mit der Steuertaste "Nachrichten" aus und bestätigen mit OK.

Das Menü "**Nachricht**" lässt sich mit einer Mailbox vergleichen: Sie wählen einfach mit der Steuertaste das gewünschte Symbol aus:

- 절 Empf. Nachrichten: Liste der empfangenen Nachrichten: gelesen/ungelesen/gespeichert.
- 歐 Nachricht kreieren: Erstellen einer neuen Nachricht (SMS/MMS/Vox-MMS).
- 囜 Zu senden: Einsicht der gesendeten und nicht gesendeten Nachrichten.
- 翠 Einstellungen: Konfiguration der Parameter.

(1) Erkundigen Sie sich, ob der MMS-Dienst von Ihrem Netzbetreiber bereitgestellt wird.

27

#### Beim **Einsehen** der Nachrichten werden folgende Statussymbole angezeigt:

- Art der Nachricht:  $\equiv$  SMS,  $\left[\begin{matrix}\infty\\1\end{matrix}\right]$  MMS,  $\left[\begin{matrix}\infty\\-1\end{matrix}\right]$  Empfangsanzeige für eine MMS,  $\left[\begin{matrix}\infty\\-1\end{matrix}\right]$  MMS wird gesendet
- Speicherplatz der Nachricht:  $\frac{1}{200}$  auf der SIM-Karte (nur SMS) oder  $\frac{1}{\sqrt{200}}$  im Telefonspeicher (MMS-Empfangsanzeigen).

#### **7.2 Nachrichten einsehen**

Bei Eingang einer neuen Nachricht erscheint die Meldung "**Neue Nachricht lesen?**", es ertönt ein Tonsignal  $(1)$  und es wird das Symbol  $\Box$  angezeigt.

#### **7.2.1Textnachrichten (SMS) einsehen**

Ist nur eine neue Nachricht eingegangen, drücken Sie einfach auf OK, um die Nachricht direkt am Anfangsbildschirm zu lesen. Bei Eingang von mehreren neuen Nachrichten, wird eine Liste angezeigt:Wählen Sie die gewünschte Nachricht durch Drücken der Steuertaste und dann von OK aus. Beim Lesen der Nachricht können Sie den Text mit Hilfe der Taste  $\, \overline{\, \cdot \, \cdot \,} \,$  durchblättern.

Bei Empfang einer Nachricht können Sie zudem die enthaltenen Logos, Animationen,Töne, Emoticons und Texte zur späteren Wiederverwendung speichern.

#### **Verfügbare Funktionen**

Von einer Nachricht aus können Sie durch Drücken von OK auf folgende Funktionen zugreifen:

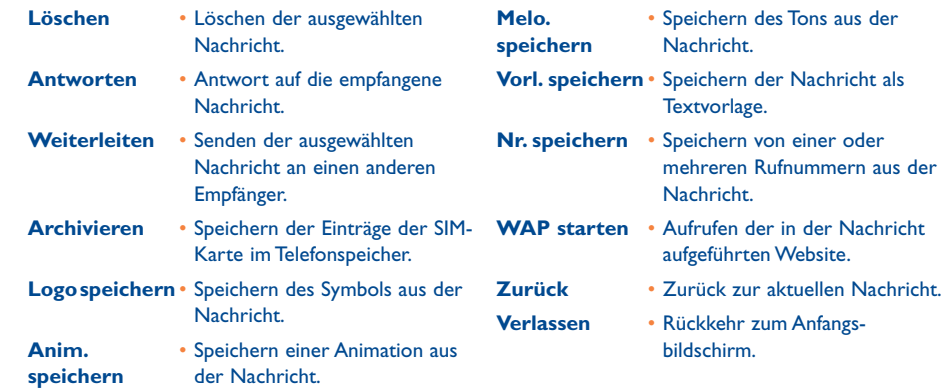

#### **7.2.2 Multimedia-Nachrichten ("Multimedia/MMS" und "Sprach/Vox-MMS") einsehen (1)**

Sie haben zwei Möglichkeiten zum Empfang der an Sie gesendeten MMS: sofortiger oder verzögerter Empfang. Wählen Sie die gewünschte Option unter den "**Einstellungen**" im Menü "**Nachrichten**" aus (siehe Seite 39).

• "**Sofort**": bei eingeschaltetem Telefon zeigt ein Symbol Ihnen an, dass die Nachricht gerade geladen wird. Anschließend wird die Meldung "Neue Nachricht lesen?" eingeblendet. Zum Zugriff auf die Nachrichtenfunktionen drücken Sie auf OK und wählen "Öffnen" aus. Der Inhalt der Nachricht wird dann automatisch im Telefonspeicher gespeichert. Mit den verfügbaren Funktionen können Sie die in den Nachrichten enthaltenen Bilder,Töne oder Texte archivieren und später wiederverwenden.

(1) Zum Ändern oder Ausschalten des Tonsignals siehe Seite 41.

#### (1) Erkundigen Sie sich, ob dieser Dienst von Ihrem Netzbetreiber bereitgestellt wird.

29

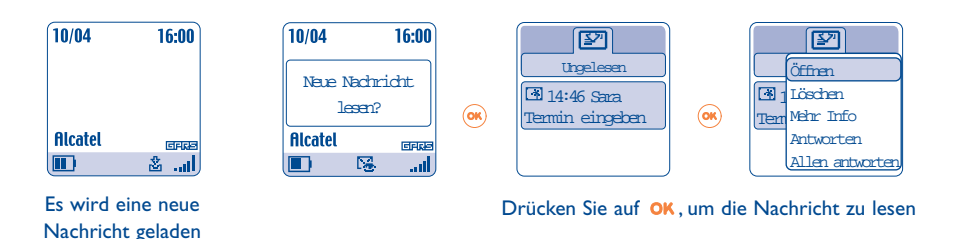

• "**Verzögert**": Es geht eine Meldung ein, die Ihnen die Rufnummer des Senders und die Bezeichnung der Nachricht anzeigt, wenn eine Bezeichnung angegeben wurde. Sie können dann die MMS jederzeit laden und einsehen, Sie können sie auch löschen ohne sie einzusehen. In dem Fall erhält der Sender der MMS eine Meldung, dass die Nachricht von Ihnen abgewiesen wurde.

## **Verfügbare Funktionen bei der Auswahl einer MMS (1):**

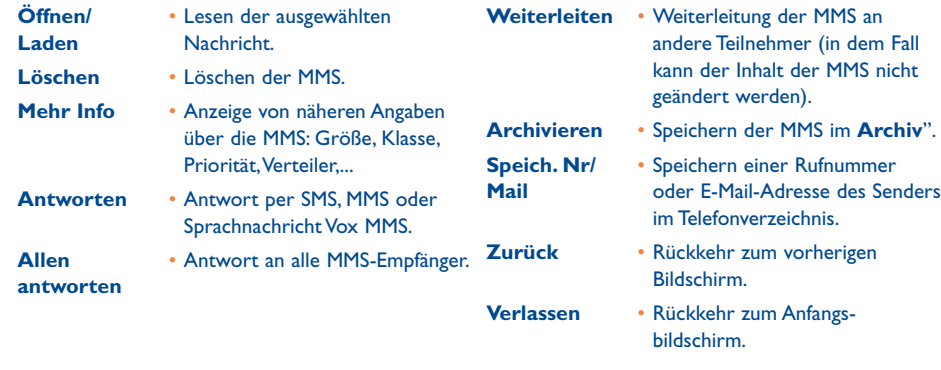

Während dem Lesen einer Nachricht können Sie durch Drücken von oder des linken Softkeys ("**Menü**") auf folgende zusätzliche Funktionen zugreifen:

- **Manuell** • Anhalten des automatischenTextdurchlaufs, wenn die Nachricht mehrere Seitenenthält.**Vorige Folie** • Zugriff auf die vorherige Seite. **Wiederholen** • Erneutes Einsehen einerNachricht.
- **Anzeige ohne/** Einsehen der MMS mit oder **mit Ton**ohne Ton.
- **Objekt**  Speichern der auf der aktuellen **speichern (1)** Seite der MMS enthaltenen Objekte im Telefonspeicher.

#### **7.3 SMS-Nachrichten erstellen und senden**

#### **7.3.1Textnachrichten (SMS) erstellen**

Wechseln Sie von der Funktion "**Nachrichten**" aus ins Menü "**Nachricht kreieren**". Wählen Sie "Text/SMS" und drücken Sie OK. Sie können hier eine neue Nachricht erstellen oder eine bereits gespeicherte vorgegebene Nachricht (Vorlage) ergänzen.

# **Symbole,Töne und Emoticons**

Für eine persönlicher gestaltete Nachricht können Sie Logos oder Töne hinzufügen oder Ihre Stimmung durch folgende Emoticons ausdrücken:

Sie können mit Hilfe der Schriftzeichen auch eigene Emoticons erstellen. Beispiel ":-)"

Durch Auswahl der Funktion "**Vorschau**" können Sie nach Erstellen der Nachricht die Symbole,Töne und Emoticons an der entsprechenden Stelle am Display anzeigen lassen.

- <sup>(1)</sup> Bei einem Objekt: Zum Speichern auf **OK** drücken.
	- Bei mehreren Objekten: Den linken Softkey drücken, das gewünschte Objekt mit "**Weiter**" auswählen und zum Speichern auf OK drücken.

(1) Je nach gewähltem Empfangsmodus.

31

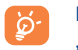

Eingefügte Emoticons, Symbole oder Töne werden im Text durch folgende Symbole angezeigt: ,  $\hat{a}$  bzw.  $\Box$ .

Für eine breitere Auswahl an Multimediaobjekten können Sie jederzeit neue Töne und Symbole vom WAP herunterladen (siehe Seite 84).

Der Empfänger der Nachricht muss über ein Mobiltelefon verfügen, das kompatibel mit dem EMS-Standard ist, um die Symbole und Emoticons einsehen oder die Töne Ihrer Nachricht abhören zu können.

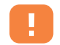

Bei Erstellen einer Nachricht mit mehr als 160 Zeichen, bei Verwendung von Symbolen,Tönen oder Emoticons wird die Nachricht möglicherweise als mehrere Nachrichten abgerechnet. Erkunden Sie sich bei Ihrem Netzbetreiber.

• Ansicht der Nachricht.

• Rückkehr zum Anfangs-

Bildschirm.

bildschirm.

• Rückkehr zum vorherigen

Bei der Eingabe der Nachricht können Sie bei aktivierter Eingabehilfe durch Drücken der Taste OK auf

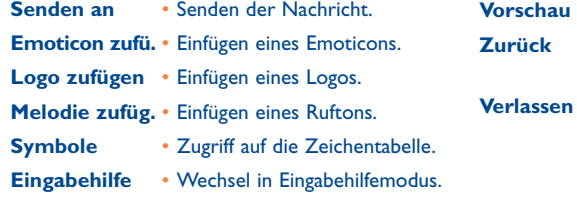

Bei Auswahl der Eingabehilfe stehen Ihnen weitere Funktionen zur Verfügung (siehe Seite 37).

#### **7.3.2Eine SMS senden**

Sie können eine Nachricht wie folgt senden.

- Manuell, durch Eingabe der Rufnummer des Teilnehmers
- An einen Teilnehmer über das Rufnummernverzeichnis
- An mehrere Teilnehmer durch Erstellen einer Verteilerliste (Funktion "**Verteilerliste**")
- An eine von Ihnen definierte Gruppe von Teilnehmern
- An eine E-Mail-Adresse, die Sie entweder direkt eingeben oder aus dem Telefonverzeichnis übernehmen  $\alpha$

Wurde die Funktion "**Empfbestätg**" im Menü "**Einstellungen**" aktiviert, werden vor den gesendeten Nachrichten folgende Symbole angezeigt:

- **Empfangen**: Nachricht gesendet und Empfangsbestätigung erhalten. v.
- ×. **Nicht erhalten**: Nachricht gesendet und Warten auf Empfangsbestätigung oder Nachricht nicht gesendet. (Bitte erneut senden).

# **7.4 Multimedia-Nachrichten (MMS) erstellen und senden**

**7.4.1Multimedia-Nachricht (MMS) erstellen**

Wechseln Sie von der Funktion "Nachrichten" aus ins Menü "Nachricht kreieren". Wählen Sie ..**Multimedia/MMS**" und drücken Sie OK.

(1) Betreiberabhängig.

34

Die Nachricht kann aus mehreren Seiten bestehen. Die Speichergröße darf aber 50 KB nicht überschreiten. Sie werden während dem Erstellen der MMS über die jeweilige Gesamtgröße der MMS (alle Seiten zusammen) informiert.

Jede Seite kann immer nur ein Objekt enthalten; wenn Sie beispielsweise ein zweites Objekt hinzufügen wollen, müssen Sie eine neue Seite erstellen. Beispiel: Zum Senden von 3 Bildern in einer MMS benötigen Sie 3 Seiten.

Wählen Sie zum Erstellen einer MMS mit der OK-Taste eine der folgenden Funktionen aus.

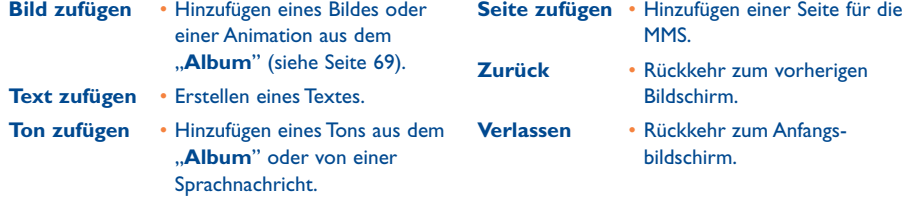

Beim Erstellen der MMS können Sie mit der Taste zwischen den verschiedenen Seiten blättern.

Sie können ebenfalls ein Objekt oder eine Seite ändern oder löschen, die Nachricht speichern und später weiter bearbeiten.

#### **7.4.2 Eine MMS senden**

Sie können eine MMS durch direkte Eingabe der Rufnummer oder Übernahme einer Rufnummer aus dem Verzeichnis an einen Teilnehmer, eine Gruppe von Teilnehmern (siehe Seite 40) oder eine E-Mail-Adresse senden.

Sie können eine MMS mit einer MMS, einer SMS oder einer Sprachnachricht (Vox MMS) beantworten.

ිර Zum Senden von Text ohne Objekte sollten Sie die SMS-Funktion verwenden.

Nach einem misslungenen Sendeversuch sendet das Telefon die Nachricht automatisch erneut (1). Das Symbol wird jedes Mal unten am Anfangsbildschirm eingeblendet, wenn das Telefon einen Sendeversuch startet.

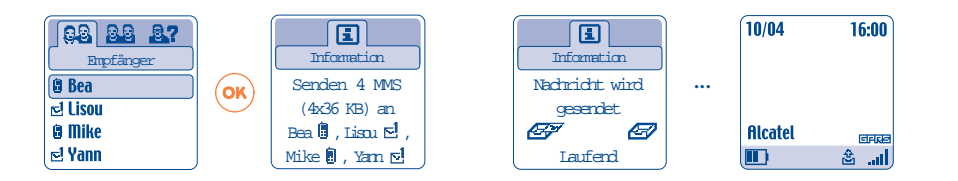

In der Mailbox der nicht gesendeten Nachrichten "Zu senden" zeigt das Symbol <sub>1</sub><sup>2</sup>3 an, dass der automatische Sendevorgang läuft.

Bei einem endgültigen Scheitern der Übertragung wird Ihnen dies durch eine entsprechende Meldung mitgeteilt. In der Mailbox der nicht gesendeten Nachrichten "Zu senden" zeigt das Symbol [ $\frac{1}{2}$ ] an, dass die MMS nicht mehr gesendet wird. Sie können dann durch Auswahl der Nachricht oder Drücken von OK erneut versuchen diese zu senden, sie ändern oder löschen.

(1) Erkundigen Sie sich, ob dieser Dienst von Ihrem Netzbetreiber bereitgestellt wird.

35

#### **7.4.3Sprachnachrichten (Vox MMS) erstellen und senden**

Wechseln Sie von der Funktion "**Nachrichten**" aus ins Menü "**Nachricht kreieren**" und wählen Sie dort "**Sprach/Vox MMS**" aus. Mit der "**Sprach/Vox MMS**"-Funktion können Sie schnell eine Nachricht senden, ohne diese zuvor schreiben zu müssen oder den Teilnehmer zu stören, der diese in Form einer normalen MMS empfängt <sup>(1)</sup>. Sie können grundsätzlich alle empfangenen Nachrichten mit einer "**Sprach/Vox MMS**" beantworten.

# **7.5 Eingabehilfe**

Zur leichteren Eingabe von Nachrichten ist das Telefon mit einem Eingabehilfesystem (vorausschauende Eingabe) (2) ausgestattet. Zur Eingabe eines Wortes drücken Sie einfach die Tasten mit den benötigten Buchstaben je einmal. Die Darstellung des Cursors hängt von dem gewählten Modus ab:

- Eingabehilfe
- Normal

Zur Bestätigung des Worts oder zum Einfügen eines Leerzeichens drücken Sie die Taste <>>>
nach rechts. bzw. die Taste  $\bullet$  nach unten oder die Taste  $(\bullet\text{m})$ .

Der angezeigte Buchstabe entspricht nicht unbedingt dem gewünschten Buchstaben; es wird das am häufigsten gebrauchte Wort angezeigt.Achten Sie nicht auf das zu Anfang angezeigte Wort, im Laufe der weiteren Eingabe ändert sich auch das Wort.

# **Sondertasten Normalmodus / Eingabehilfe**

- $\left( \bullet \right)$ **Normal**:Anzeige der Zeichentabelle. **Eingabehilfe**: Liste der vorgeschlagenen Wörter mit Sonderzeichen, wie Apostroph, Bindestrich, @, usw.
- (1) Bei der Vox MMS handelt es sich um eine MMS mit Tonformat AMR, das nur mit AMR/IETF-kompatiblen Mobiltelefonen und Rechnern mit entsprechendem Decoder abgehört werden kann.
- 
- $\bigodot$ **Normal**: Einfügen eines "+", "0" oder "•" . **Eingabehilfe**: Einsicht der übrigen Wörter des Wörterbuchs.
- $\left( \overrightarrow{f}$ **Kurzer Druck**: Umschalten auf automatische Großschreibung  $\Omega$ Abl, Großschreibung  $\Omega$ ABl, Kleinschreibung Gabl oder Ziffern 12. **Langer Druck**: Umschalten zwischen Normalmodus und Eingabehilfe.

#### **Verfügbare Funktionen**

Neben den Funktionen im normalen Eingabemodus stehen Ihnen folgende spezielle Funktionen zur Verfügung:

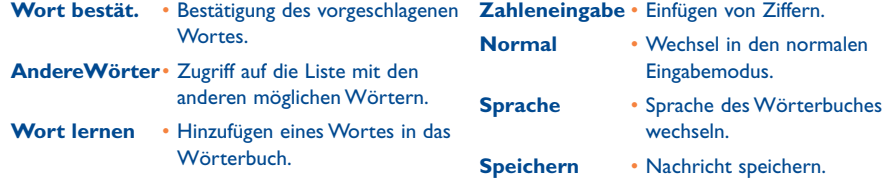

Es steht Ihnen zudem ein persönliches Wörterbuch zur Verfügung, in das Sie Wörter einfügen (1), ändern oder löschen können. Zum Einfügen eines Wortes während dem Erstellen einer Nachricht drücken Sie die Taste **OK** und wählen die Funktion .. Wort lernen".

#### **7.6 Weitere Nachrichtenfunktionen**

Zum Zugriff auf die allgemeinen Nachrichtenfunktionen wechseln Sie ins Nachrichtenmenü, drücken Sie OK , dann die Steuertaste und wählen das Symbol  $\frac{1}{2}$  aus.

#### **7.6.1 Einstellungen**

Folgende Parameter können geändert werden:

- (2) Je nach Sprache. (1) Je nach Sprache. (1) Je nach Sprache. (1) Wenden Sie sich hierzu an Ihren Netzbetreiber.
	- 37

#### **1-Text/SMS**

- Service-Zentrum ("SC") <sup>(1)</sup>: Rufnummer des Service-Zentrums Ihres Netzbetreibers (ist eventuell automatisch eingestellt)
- **E-Mail-Center ("EC")** (1): Rufnummer zum Senden einer E-Mail (ist u.U. automatisch eingestellt)
- **Empf.bestätg ("Rük")**: Empfangsbestätigung bei jedem Senden einer Nachricht
- Dauer ("Dau"): Dauer, wie lange das Netz bei einer Störung versuchen soll, die Nachricht dem Empfänger zu übermitteln
- **Typ**: Format, in dem die Nachricht dem Empfänger angezeigt werden soll (SMS, E-Mail, Fax, usw.)
- **Speicher ("Spei.")**: Telefon- oder SIM-Karte (siehe Seite 40).

#### **2-Multimedia/MMS**

- **Profile** (1): Die Programmierung des MMS-Profils erfolgt auf dieselbe Weise wie die Einstellung der WAP-Parameter (siehe Seite 65).
- **Modus**: Auswahl zwischen dem sofortigen oder verzögerten Empfang der Inlands- wie Auslandsnachrichten (siehe Seite 30).
- **Empf.bestätg ("Rük")**: Empfangsbestätigung bei jedem Senden einer Nachricht
- Dauer ("Dau"): Dauer, wie lange das Netz bei einer Störung versuchen soll, die Nachricht dem Empfänger zu übermitteln
- Speicher ("Spei."):Automatisches Speichern oder Löschen nach jedem Senden einer Nachricht.
- **Timer**: Konfiguration der Anzeigegeschwindigkeit der Seiten: Die Seiten werden mit dieser Geschwindigkeit beim Empfänger durchgeblättert.

#### **7.6.2Archieve für die Nachrichten verwalten**

Durch Auswahl der Funktion "**Spei.**" im Menü "**Einstellungen**" haben Sie 3 Möglichkeiten zur Verwaltung Ihrer Nachrichten (siehe Seite 39):

# **1- Gesendete Nachrichten:**

- Speichern der Nachrichten auf der SIM-Karte (nur bei SMS möglich)
- Speichern der Nachrichten im Telefonspeicher (SMS und MMS)
- Senden der Nachrichten ohne Speicherung; die Nachrichten können nach dem Senden nicht mehr gelesen werden (SMS, MMS,Vox MMS).

#### **2- Empfangene Nachrichten:**

- Die Textnachrichten (SMS) werden grundsätzlich auf der SIM-Karte gespeichert
- Die Multimedia-Nachrichten werden immer im Telefonspeicher gespeichert
- Sie können die Nachrichten (SMS/MMS) unter "**Archiv**" der Mailbox speichern; jede auf diese Weise archivierte Nachricht (SMS oder MMS) wird automatisch im Telefonspeicher abgelegt.

#### **7.6.3 Eine Verteilergruppe einrichten**

Wählen Sie die Funktion "Gruppe zufüg." aus, bestätigen Sie mit OK und geben Sie die gewünschten Gruppe ein.Anschließend geben Sie die Rufnummern der in die Verteilerliste eingegebenen Personen ein.

#### **7.6.4 Nachrichten löschen**

Zum Löschen aller Nachrichten auf der SIM-Karte oder im Archiv wechseln Sie in das Menü"**Einstellungen**" und wählen eine der folgenden Funktionen aus:

- "**Nachr.SIM löschen**": Löschen aller empfangenen und gesendeten Nachrichten von der SIM-Karte.

- "**Archiv löschen**": Löschen aller im Telefonspeicher gespeicherten Nachrichten.

Der Speicherplatz auf der SIM-Karte hängt von Ihrem Betreiber ab.Wenn die SIM-Karte voll ist, wird das Symbol **22 angezeigt. Sie müssen Nachrichten löschen**, um neue SMS empfangen zu können.

(1) Zum Erhalt weiterer Informationen über dieses Eingabefeld wenden Sie sich bitte an Ihren Betreiber.

#### 39

# **8Einstellungen ............................................**

Wählen Sie am Anfangsbildschirm das Symbol  $\heartsuit$  und dann die gewünschte Funktion aus, die Sie individuell anpassen möchten.

#### **8.1 Ruftöne**

#### **Verfügbare Funktionen**

Zum Ändern der Tonparameter bewegen Sie den Cursor mit der Taste <>>
1

- $\mathbb{C}[\cdot]$  Auswahl einer Melodie mit der Taste  $\bullet$  und Bestätigung mit der Taste OK.
- <sup>1</sup>? Modus (normal, diskret, Vibration).
- $\mathbb{C}$  Einstellung der Lautstärke mit der Taste  $\triangle$ .
- 38) Auswahl des Tastentons.
- ED Auswahl einer Melodie für den Eingang einer neuen Nachricht.
- 匬 Auswahl einer Melodie für die Fälligkeit eines Termins.
- ඟ Auswahl einer Melodie für einen Alarm.

# **Modus**

**Normal** • Normaler Rufton (progressive Lautstärke). **Diskret** • Signaltöne und dann Rufton (progressive Lautstärke). **Melo.**

#### **Vibration** • Abschaltung aller Tonsignale (Ruf-, Nachrichten-,Terminton, zu schwacher Akku, usw..); nur der Vibrator ist eingeschaltet. Das Symbol ( ist eingeblendet.

- **Vibra,Ton,** Vibration, gefolgt von einem Signalton und des normalen Ruftons (progressive Lautstärke).
- **Ton+Vibration** Erst Signalton, dann Vibration.
	- Abschaltung aller Tonsignale und der Vibration. Das Symbol Ø ist eingeblendet.

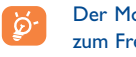

Der Modus kann durch den Einsatz bestimmter Zubehörteile deaktiviert werden (Kfz-Einbausatz zum Freisprechen vollduplex, ...).

**Ruhe**

#### **8.2 Themes**

Im Menü "Themes" können Sie Ihr Telefon schnell und einfach persönlich gestalten. Hier ändern Sie auf einen Schlag alle 7 möglichen Gestaltungselemente. Zum Zugriff auf das Menü drücken Sie am Anfangsbildschirm auf OK, dann auf die Steuertaste und wählen die Funktion "Einstellungen" aus. Drücken Sie erneut OK und wählen Sie die Funktion "Themes".

Ein Ambiente setzt sich aus folgenden Elementen zusammen:

- 4 Grafikelemente: Logo/Animation des Einschaltbildschirms
	- Logo/Animation des Ausschaltbildschirms
	- Logo/Animation des Anfangsbildschirms
	- Grafik und Farben

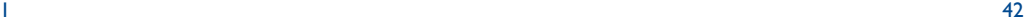

3 Tonelemente: - 1 Melodie für eingehende Anrufe

- 
- 1 Anschaltmelodie
- 1 Melodie beim Eingang von neuen Nachrichten

Beim ersten Einschalten ist automatisch ein Ambiente voreingestellt.

Auch nach der Auswahl eines Ambientes können Sie jederzeit eines oder mehrere der Elemente ändern (siehe Seiten 44-45). Und Sie können das Ambiente jederzeit erneut aktivieren.

Beim Ändern eines Ambientes wird ein Einrichtungsbildschirm eingeblendet:

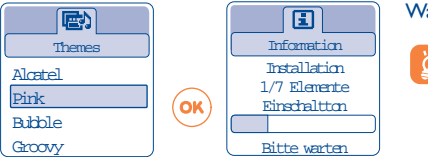

Warten Sie bitte ab, bis alle 7 Elemente eingerichtet wurden.

Die Einrichtung des Ambientes kann bei Eingang eines Anrufs oder durch Drücken der Taste unterbrochen oder abgebrochen werden. In dem Fall wird das zuvor ausgewählte Ambiente beibehalten.

# **8.3 Anfangsbildschirm**

Der Anfangsbildschirm wird beim Einschalten des Telefons bzw. wenn keine der Funktionen des Gerätes (Anruf, SMS-Nachrichten, usw.) benutzt wird, angezeigt.

Sie können die Tastatur durch einen langen Druck auf die Taste (1998) sperren oder freigeben.

Vom Anfangsbildschirm aus können Sie durch Drücken der Taste v nach unten direkt auf das Verzeichnis zugreifen. Weitere Direktzugriffe erfolgen durch Drücken der Taste A nach oben für die Nachrichten bzw. durch Drücken der Taste <>>
nach rechts oder links zum Aufrufen des Albums.

Durch Auswahl von "**Anfangsbildschirm**" können Sie den Anfangsbildschirm persönlich gestalten (Änderung des Standard-Logos oder der Animation).

#### **8.4 Farbschema**

Mit dieser Funktion können Sie die Grafik und Farben des Telefons (Menüs, Eingabebildschirm, usw.) persönlich gestalten.

Zum Aufrufen dieser Funktion vom Menü "Einstellungen" aus drücken Sie OK und wählen dann "Farben" aus.

#### **8.5 Soundmaker**

**8.5.1Komponieren** 

Wählen Sie "Komponieren" und benutzen Sie die Tastatur wie folgt:

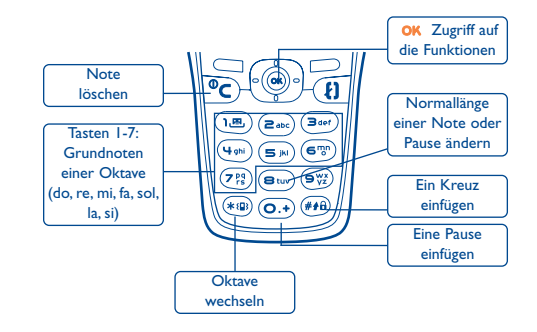

44

#### **8.5.2 Speichern**

Wählen Sie "Speichern", um einen Ton oder eine Melodie zu speichern.

# **8.6 Begrüßungsbildschirm**

Sie können die Anzeige beim Einschalten des Telefons durch eine Empfangsmeldung, eine Animation oder ein Logo individuell gestalten.

Dasselbe gilt für das Ausschalten des Telefons: Wählen Sie eine Animation oder ein Logo nach Ihrem Geschmack aus.

# **8.7 Energiesparmodus**

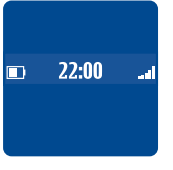

Diese Funktion kann aktiviert und deaktiviert werden:

- Deaktiviert: Der Anfangsbildschirm bleibt angezeigt.
- Aktiviert: Nach einigen Sekunden wird ein neuer Bildschirm mit folgenden Informationen eingeblendet: Uhr, Ladezustand des Akkus, Netzempfang.

Der Sparmodus ist standardmäßig aktiviert.

Für eine längere Bereitschaftszeit des Telefons sollte dieser Sparmodus eingeschaltet bleiben.

#### **8.8 Zoom (1)**

Sie können die Schriftgröße auswählen (groß oder klein). Die Anzeige der großen Schriftgröße ist standardmäßig voreingestellt. Wenn Sie mehr Text einsehen wollen, verwenden Sie den "Zoom".

#### **8.9Tasten programmieren (1)**

#### **8.9.1Aktionstaste (1)**

Diese Taste ist für Spiele vorprogrammiert; die Funktionen dieser Taste hängen vom Telefonmodell (Betreiberdienste, Spielzugriff, .... – siehe Seite 80) ab. Sie können sie aber umprogrammieren und ihr für einen kurzen und langen Druck eine Funktion Ihrer Wahl zuweisen. So kann die Taste beispielsweise für den Direktzugriff auf den Terminplaner oder zum Schreiben einer Nachricht... genutzt werden.

#### **8.9.2 Tastenfeld**

Durch die individuelle Programmierung der Tasten können Sie vom Anfangsbildschirm aus durch einen langen Druck auf eine der Tasten direkt einen Teilnehmer anrufen oder auf eine Funktion zugreifen.

Zur Programmierung einer Taste wählen Sie "Tastenfeld" und dann die Taste, die Sie programmieren wollen. Wählen Sie "Nummern", wenn Sie eine Direktwahl für diese Taste programmieren oder"Funktion", wenn Sie den direkten Zugriff auf eine Funktion über die ausgewählte Taste programmieren wollen.

# **8.10 Sprachbefehle**

Mit den Sprachbefehlen können Sie Funktionen durch Diktieren der Funktionsbezeichnungen aufrufen.

#### **Sprachbefehl aufzeichnen**

Zum Aufzeichnen eines Sprachbefehls für eine Funktion aus dem Menü wählen Sie "**Sprachbefehl**", dann die Funktion und folgen Sie den Anweisungen am Bildschirm.

#### (1) Erkundigen Sie sich, ob dieser Dienst von Ihrem Netzbetreiber bereitgestellt wird.

Funktionen, für die ein Sprachbefehl eingerichtet wurde, sind mit dem Symbol Et gekennzeichnet. Es können maximal 10 Funktionen über einen Sprachbefehl aufgerufen werden.

# **Sprachbefehl verwenden**

Aktivieren Sie die Funktion "Sprachbefehl" durch einen langen Druck auf die Taste <sup>1</sup>) vom Anfangsbildschirm aus. Folgen Sie dann den Anweisungen am Bildschirm.

Anschließend können Sie den gespeicherten Sprachbefehl "**Abhören**", "**Ersetzen**" oder "**Löschen**".

#### **8.11 Meine Rufnummern**

#### **Meine Rufnummer**

Zum Speichern Ihrer Mobiltelefonnummer (meist automatisch von der SIM-Karte übernommen) geben Sie die Rufnummer ein und bestätigen mit OK.

#### **Mobilbox**

Ändern der Zugriffsnummer auf Ihre Mobilbox.

# **8.12 Telefon-Einstellungen**

#### **Services**

# **Rufumleitung (1)**

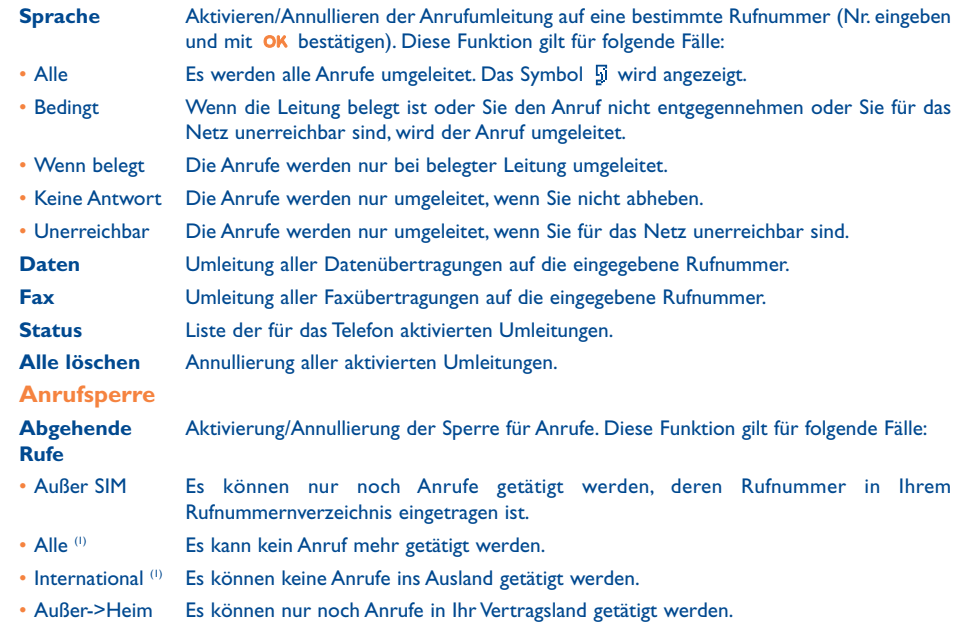

(1) Erkundigen Sie sich, ob dieser Dienst von Ihrem Netzbetreiber bereitgestellt wird.

47

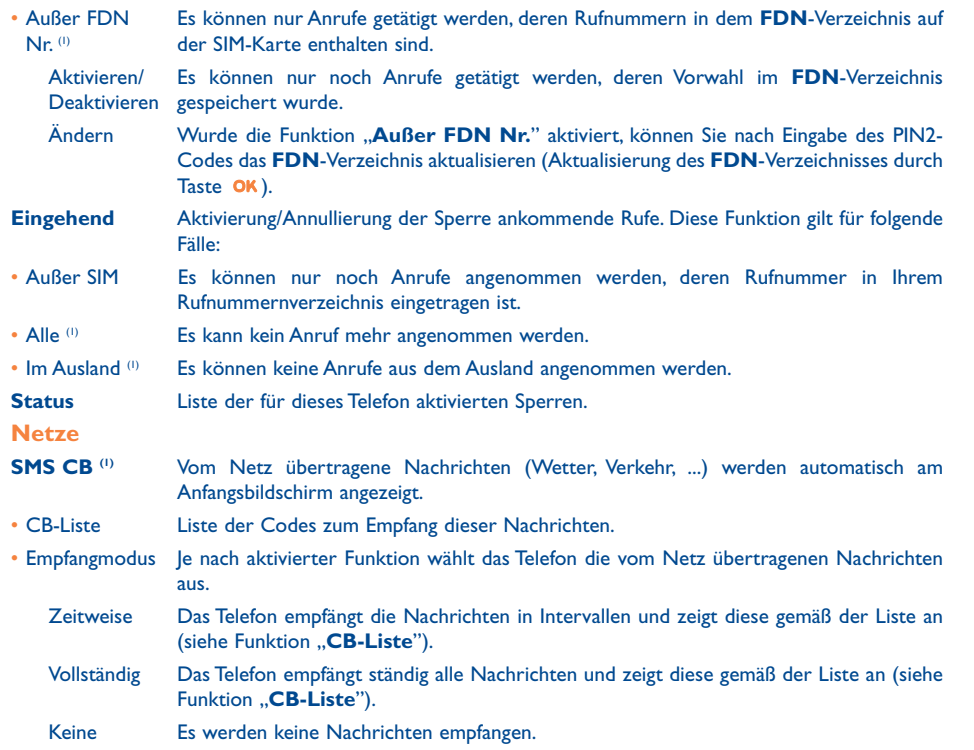

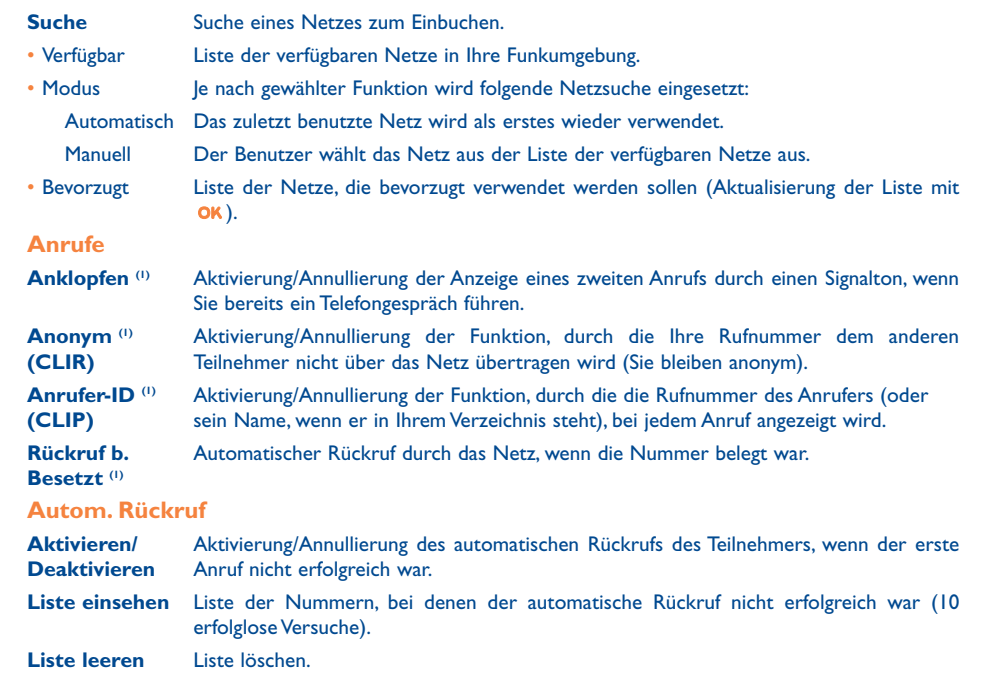

(1) Erkundigen Sie sich, ob dieser Dienst von Ihrem Netzbetreiber bereitgestellt wird.

(1) Erkundigen Sie sich, ob dieser Dienst von Ihrem Netzbetreiber bereitgestellt wird.

49

#### **Kosten**

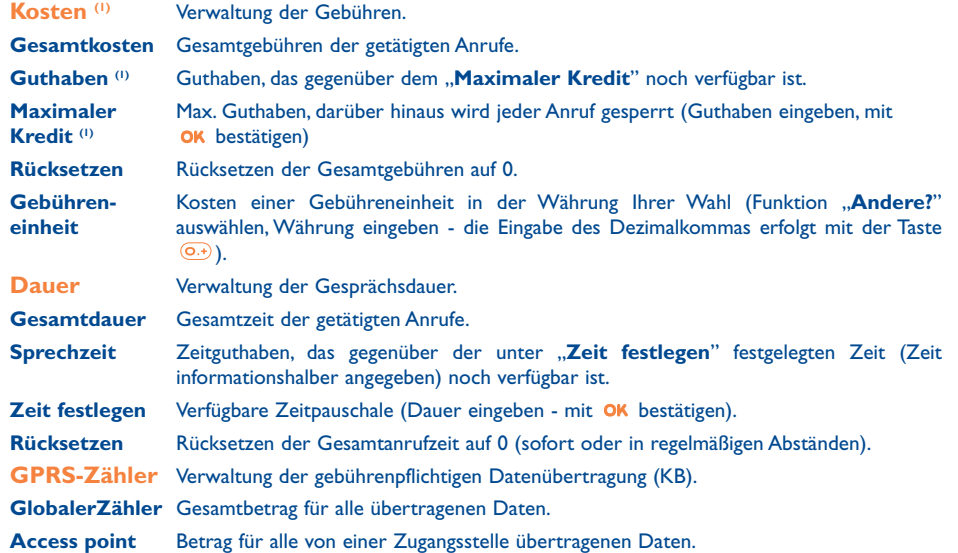

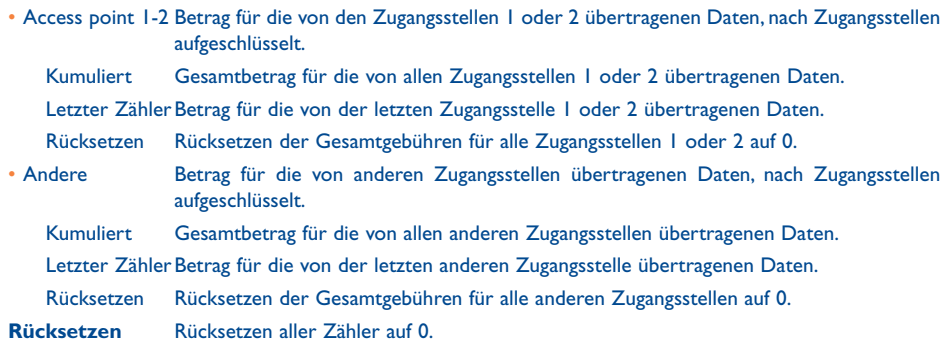

(1) Erkundigen Sie sich, ob dieser Dienst von Ihrem Netzbetreiber bereitgestellt wird.

51

# **Überblick**

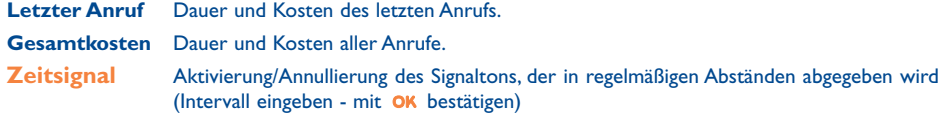

#### **Kontrast**

Kontrast der Anzeige (mit  $\triangleq$  einstellen).

# **Sprachen (1)**

Sprache, in der die Nachrichten angezeigt werden sollen (Auswahl mit  $\bullet$ ). Bei "Automatisch" werden sie in der Sprache des abonnierten Netzes angezeigt (wenn diese im Telefon gespeichert ist).

#### **Wörterbuch**

Es steht Ihnen ein Wörterbuch zur Verfügung, in das Sie zusätzlich zu den Wörtern für die Eingabehilfe eigene Wörter eingeben können. Bei Aufrufen des Wörterbuches können Sie durch Auswahl der entsprechenden Funktionen mit der Taste OK Wörter hinzufügen, ändern oder löschen.

# **Eingabemodus (2)**

Das Mobiltelefon verfügt neben den Zeichentabellen für Arabisch, Kyrillisch, Chinesisch über zwei verschiedene Eingabearten. Mit Hilfe dieser Funktion können Sie Ihre Nachrichten erstellen und Namen in die Verzeichnisse eintragen.

#### **Headset**

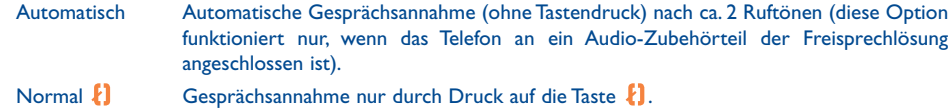

Jede Taste Gesprächsannahme durch Druck auf eine beliebige Taste (1 bis #).

#### **Kfz-Einbausatz**

Wählen Sie die Art der Gesprächsannahme und den Rufton aus.

#### **Zweitnummer**

Ihre SIM-Karte kann zwei verschiedene Rufnummern enthalten. Die Gebühren für die getätigten Anrufe werden jeweils für die zuvor gewählte Leitung berechnet. Die eingehenden Anrufe hingegen werden für beide Rufnummern entgegengenommen.

Die Dienste (Rufumleitung, ...), die Sie programmiert haben, gelten nur für die ausgewählte Õ Rufnummer.

#### **Tastatursperre**

Automatische Sperre und Freigabe der Tastatur.

(1) Erkundigen Sie sich, ob dieser Dienst von Ihrem Netzbetreiber bereitgestellt wird.

<sup>(2)</sup> Je nach Sprache.

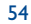

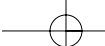

#### **Sicherheit**

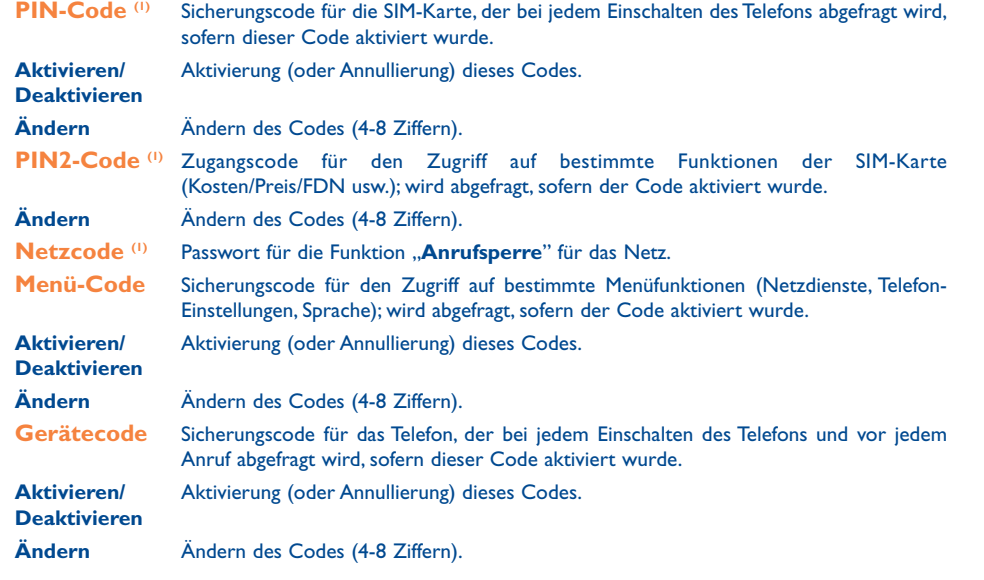

# **9Hilfsprogramme ......................................**

# **9.1 Terminplaner**

Ihr Telefon ist mit einem Hightech-Terminplaner ausgestattet, mit dem Sie Ihre Zeit verwalten können. Sie können zudem eine Aufgabenliste ("ToDo") speichern.

#### **Terminplaner aufrufen**

Es sind drei Ansichten möglich.Wählen Sie hierzu das gewünschte Symbol aus:

**Tageskalender** 

Wochenkalender

- Monatskalender
- 囹 "**ToDo**"-Liste.
- Einstellungen

Sie können die Daten durch Drücken der Taste  $\overline{\phantom{\bullet}}$  durchblättern.

Je nach gewählter Ansicht können Sie den Termin einsehen, erstellen, ändern und senden.

Die Angaben in dem Verzeichnis und dem Terminplaner können mit der Software Suite von Alcatel ్త zwischen PC und dem Telefon übertragen werden (siehe Seite 84).

(1) Wenden Sie sich hierzu an Ihren Netzbetreiber.

55

56 September 2006 and 2006 September 2006 September 2006 September 2006 September 2006 September 2006 Septembe

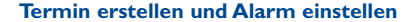

Bei der Eingabe eines Termins (Funktion "Erstellen") können Sie gleichzeitig einen Alarm programmieren. Sie geben hier ein, wie lange vor dem erstellten Termin der Alarm ausgelöst werden soll.

# **ToDo einrichten**

Wählen Sie das Symbol in mit der Taste < > aus und bestätigen Sie mit der Taste OK. Wählen Sie dann die Funktion "**Typ auswählen**", bestätigen Sie erneut und geben Sie die zu erledigende Aufgabe ("**ToDo**" oder "Anruferinnerung") ein. Geben Sie dann den Gegenstand der Aufgabe ein.

Diese Aufgabenliste kann nach Priorität oder Fälligkeit sortiert werden. Wählen Sie das Symbol 號 mit der Taste  $\blacktriangleleft$  aus und bestätigen Sie mit der Taste OK.

Für eine zu erledigende Aufgabe mit eingegebenem Termin kann ebenfalls ein Alarm programmiert werden. Dieser Alarm wird am Tagesbeginn des Tags mit der zu erledigenden Aufgabe ausgelöst.

# **Terminplaner konfigurieren**

Wählen Sie mit der Taste <▶ das Symbol  $\frac{1}{2}$  aus, um auf folgende Funktionen zuzugreifen:

- **Alarm** • Eingabe, wie lange vor dem Termin der Alarm ertönen soll.
- **ToDo** • Aufgaben nach Priorität oder Fälligkeit sortieren.
- **Terminplaner** Tagesbeginn (Uhrzeit), erster Wochentag und erste Kalenderwocheeinprogrammieren. **Löschen**
- Alle Aufgaben oder Termine oder nur die verfallenen Termine ausdem Terminplaner löschen.

Sie aktivieren bzw. deaktivieren diese Parameter durch Drücken der Taste **OK**. Zum Verlassen der Funktion drücken Sie C.

#### **Mehr als ein einfacher Terminkalender**

Grafikdarstellung des Terminplaners

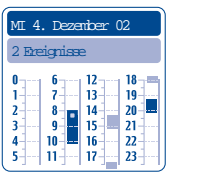

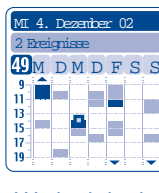

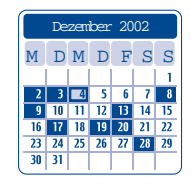

Tageskalender Mochenkalender Monatskalender Monatskalender

- $\sim$ Ein einziger Termin eingegeben
- **Tale** Mindestens zwei Termine in der Zeitspanne eingegeben
- $\sqrt{49}$ Kalenderwoche
- $\blacktriangle$ Noch ein Termin vor dieser Zeit eingegeben
- Noch ein Termin nach dieser Zeit eingegeben  $\blacktriangledown$

# **Monatskalender**

Blauer Grund Termin eingegeben

Weißer Grund Kein Termin eingegeben

In den verschiedenen Anzeigen blinkt der laufende Tag, die Woche bzw. der Monat.

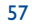

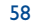

#### **9.2 Alarme**

# **Wecker**

Geben Sie das Intervall (täglich oder einmalig) an, geben Sie Datum und Uhrzeit ein und bestätigen Sie mit . Sie können auch einen Betreff eingeben und mit der Taste OK oder einem Druck nach unten auf die Taste ▲ bestätigen.

#### **Timer**

Geben Sie die Zeit bis zum Auslösen des Alarms ein und bestätigen Sie mit der Taste OK.

#### **Alarmfunktionen**

Nach Aktivierung des Alarms wird das Symbol  $\mathfrak{B}$  am Anfangsbildschirm angezeigt. Der Alarm schaltet sich auch bei ausgeschaltetem Telefon ein und kann durch Drücken einer beliebigen Taste wieder abgestellt werden.

Wurde die Funktion "Wiederholen" aktiviert, wird der Alarm in 10-minütigen Intervallen immer wieder ausgelöst.

# **9.3 Währungsrechner**

Mit der Umrechnungsfunktion können Sie:

- Eine Währung direkt in Euro umrechnen und umgekehrt (1).
- Einen Betrag in eine andere Währung umrechnen (Beispiel: Dollar in Pfund)

festgelegt wurden, sowie den allgemeinen Umrechnungsvorschriften.

Bei einer Umrechnung in Euro können Sie über die Funktion "Einstellen" eine Währung als Standardwährung einprogrammieren.

Bei der Umrechnung von verschiedenen Währungen sind jeweils zwei Währungen auszuwählen. Außerdem muss der jeweilige Wechselkurs eingegeben werden.

Für jede Währung ist ein Wechselkurs voreingestellt, den Sie über die Funktion "Einstellen" ändern können.

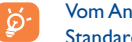

Vom Anfangsbildschirm aus geben Sie den in Euro umzurechnenden Betrag der einprogrammierten Standardwährung ein, drücken Sie Taste OK und wählen "Währungsrechner".

#### **9.4 Rechner**

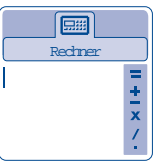

Geben Sie eine Zahl ein und bestätigen Sie mit OK. Wählen Sie dann die entsprechende Rechenfunktion mit der Taste  $\triangle$  aus und bestätigen Sie erneut.

Geben Sie die zweite Zahl ein und drücken Sie die Taste .**OK** .

Wählen Sie das Zeichen "=" aus: das Ergebnis wird angezeigt.

Zur Rückkehr zum Anfangsbildschirm drücken Sie die Taste C (langer Druck).

## **9.5 Uhr**

Sie können zwei Uhrzeiten (Lokale Zeit und Weltzeit) gleichzeitig anzeigen lassen.

Zur Programmierung der Lokalen Zeit wählen Sie zunächst den automatischen Übergang von Sommer- auf Winterzeit und dann zur Einstellung der entsprechenden Zeitzone auf der Weltkarte mit der Steuertaste eine Stadt in dieser Zeitzone aus. Bei Verwendung der beiden Uhren können Sie auf der Weltkarte eine Stadt für die Lokale Zeit auswählen, diese dann umbenennen und anschließend denselben Vorgang für die zweite Uhr mit einer Weltzeit wiederholen.

#### **Anzeige der beiden Uhren**

Wechseln Sie auf das Symbol "Uhrtyp" **Q**m und wählen Sie die Funktion "2 Uhrzeiten" aus.

59

(1) Die Umrechnungsfunktion basiert auf den offiziellen Wechselkursen für den Euro, die am 31.12.1998

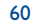

#### **Anzeigeformat**

Die Uhren können analog oder digital dargestellt werden und das Datum im Format Tag/Monat/Jahr, Monat/Tag/Jahr oder Jahr/Monat/Tag in Ziffern oder mit den ersten beiden Buchstaben des Tags und den ersten drei Buchstaben des Monats.

# **9.6 Speicherplatz**

Anzeige des verfügbaren Speicherplatzes. Der Speicherplatz in dem Mobiltelefon verteilt sich auf die Verzeichnisse, den Terminplaner, die SMS-Nachrichten, die Sprachmemos, die Spracherkennung, Logos und Melodien. Wenn Sie beispielsweise viel Speicherplatz für Sprachmemos verwendet haben, bleibt Ihnen weniger Speicher für die Verzeichnisse.

Denken Sie daher daran, in regelmäßigen Abständen die größten Sprachmemos, MMS, Fotos und Melodien zu löschen, um wieder Speicherplatz freizugeben. Sie können auch bestimmte Elemente löschen, die beim Kauf des Telefons bereits eingegeben waren.

# **9.7 Sprachmemo**

Die Sprachmemo entspricht der Funktion eines Diktiergeräts, auf das Sie eigene Sprachnotizen zur Erinnerung speichern können. Zum Aufzeichnen einer Sprachmemo wählen Sie die Funktion "**Sprachmemo**" und dann "**Speichern**" aus und sprechen nach dem Signalton. Nach Aufzeichnung der Sprachmemo können Sie auf folgende Funktionen zugreifen:

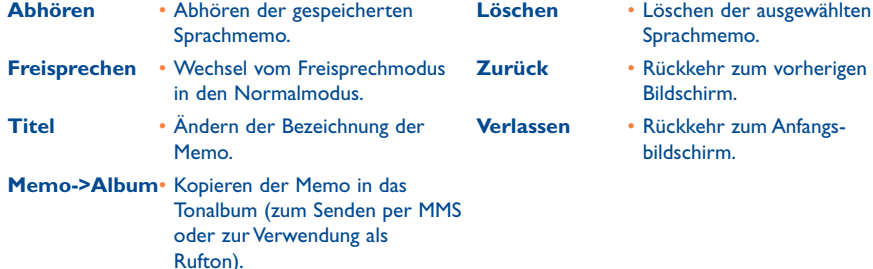

#### **9.8 Infrarot**

Über die Infrarot-Verbindung können Sie Daten aus den Verzeichnissen und dem Terminplaner mit einem PC austauschen. Der Infrarot-Port befindet sich links am Telefon.

#### **Daten senden**

Zum Übertragen von Daten wählen Sie einen Eintrag aus dem Verzeichnis aus und wählen dann die Funktion "Datenübertragung". Die Infrarot-Funktion muss zum Senden nicht aktiviert werden.

#### **Daten empfangen**

Zum Empfang von Daten muss die Infrarot-Funktion aktiviert werden. Eine Meldung zeigt Ihnen den Dateneingang an; speichern Sie die Daten mit der Taste OK oder weisen Sie sie durch Drücken der Taste C ab.

Nach Auswahl der Infrarot-Funktion wird das Symbol a unten am Bildschirm angezeigt. Die Infrarotverbindung wird nach Ablauf einer bestimmten Zeitspanne automatisch deaktiviert. Bei häufigem Einsatz der Infrarotverbindung sollten Sie den Aufruf als Kurzbefehl speichern (siehe Seite 46).Die Verbindung wird bei Eingang eines Anrufs unterbrochen. Sie können bis zu 3 Einträge oder Termine gleichzeitig empfangen.

#### **9.9 Alarm-Liste**

Anzeige aller Alarme, die Sie eingegeben haben. Das Symbol  $\mathfrak{B}$  wird am Anfangsbildschirm angezeigt, wenn der Wecker oder Timer programmiert oder ein Alarm für den laufenden oder nächsten Tag eingegeben wurde.

61

# **10Ereignisse................................................**

Das Symbol  $\Xi$  wird bei einem neuen Ereignis eingeblendet.

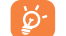

Das Symbol  $\mathbb{R}$  wird erst wieder ausgeblendet, wenn Sie das Ereignis eingesehen haben. In dem Fall werden ebenfalls alle Zähler auf Null zurückgesetzt (siehe Seite 29).

Zum Zugriff auf die **Ereignisse** vom Anfangsbildschirm aus wählen Sie das Symbol aus.

Mit dieser Funktion können Sie alle Anrufe und Nachrichten einsehen, die während Ihrer Abwesenheit eingegangen sind.

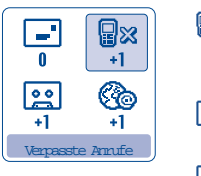

- **显 Empfangene, nicht entgegengenommene Anrufe ("Verpasste** Anrufe"): Einsicht der Rufnummern der Teilnehmer<sup>(1)</sup>, die versucht haben, Sie während Ihrer Abwesenheit zu erreichen (siehe Seite 20).
- **Empfangene Nachrichten ("Empfangen")**: Zugriff auf die eingegangenen Textnachrichten (siehe Seite 28).
- $\sqrt{28}$ **Mobilbox**: Zugriff auf die eingegangenen Sprachnachrichten (siehe Seite 17).
- **WAP-Meldungen** (1): Einsicht der per WAP übertragenen Daten.

# **WAP/GPRS-Dienste (1) ..........................**

#### **11.1 WAP-Browser aufrufen**

Die WAP-Funktion (Wireless Application Protocol) ermöglicht Ihnen den Zugriff auf interaktive Internet-Dienste. Über den WAP-Browser können Sie Informationen wie:Wetterberichte, Börsenkurse,Verkehrslage, usw. abrufen.

Mit der Funktion "**Startseite**" starten Sie den WAP-Browser mit der Standard-Empfangsseite des Profils, wenn dieses bereits vorkonfiguriert ist.

Mit der Funktion "Favoriten" öffnen Sie die Liste mit Ihren bevorzugten Websites und können neue hinzufügen.

Mit der Funktion "WAP-Profil" können Sie die Zugangsparameter des Betreibers für den WAP-Browser eingeben. In den meisten Fällen sind die Zugangsparameter bereits eingegeben <sup>(2)</sup>.

Mit der Funktion "**Adresseingabe**" können Sie durch Eintippen der entsprechenden Adresse direkt auf eine WAP-Seite zugreifen.

Die Funktion "Push Modus <sup>(i)</sup>" dient zur Eingabe der Parameter und Aktivierung der verschiedenen Push-Arten.

- (1) Erkundigen Sie sich, ob dieser Dienst von Ihrem Netzbetreiber bereitgestellt wird und ob Ihr Modell die Funktion unterstützt.
- (1) Erkundigen Sie sich, ob dieser Dienst von Ihrem Netzbetreiber bereitgestellt wird.
- (2) Wenden Sie sich bitte an Ihren Betreiber, um weitere Informationen über die Eingabe der Verbindungsparameter für WAP/GPRS zu erhalten.

63

# **11.2 Verfügbare Funktionen**

Sie greifen auf diese Funktionen entweder durch Auswahl des Symbols **(b)** (links neben dem Titel) und Drücken von OK oder durch Bestätigen des Menüpunkts "Menü" oder durch Drücken der Taste (\*) (langer Druck) bei der Einsicht einer Seite zu.

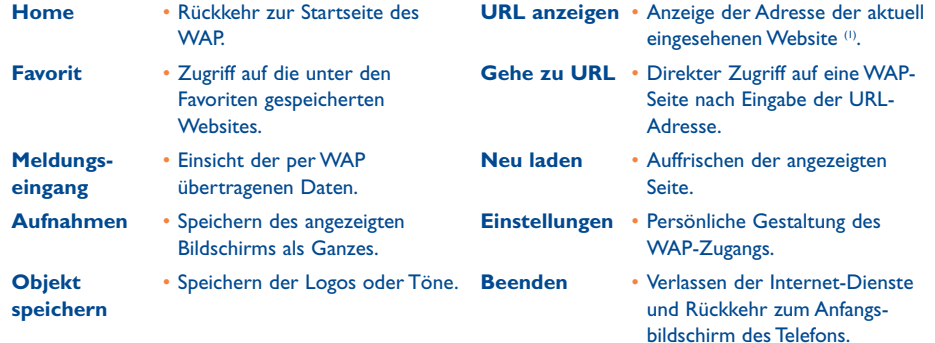

Sie können jederzeit durch einen langen Druck auf die Taste C den WAP-Browser verlassen.

# **11.3 Zugang programmieren (1)**

Wählen Sie aus der Profilliste ein Profil aus und drücken Sie die Taste OK, um auf folgende Funktionen zuzugreifen:

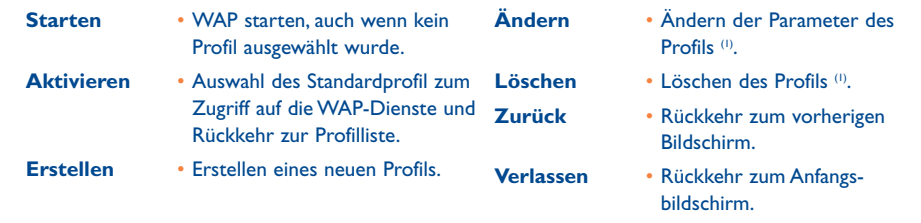

Beim Erstellen oder Ändern eines Profils können Sie zwischen den Übertragungsarten **GPRS/GSM, GPRS** oder **GSM** auswählen. Wenn Sie sich für den Übertragungsmodus **GPRS/GSM** entscheiden, wird automatisch der Modus **GSM** aktiviert, wenn der Modus **GPRS** nicht verfügbar ist.

Zum Einrichten eines neuen Profils müssen Sie unbedingt die folgenden Parameter eingeben <sup>(2)</sup>:

- Profilname
- Startseite
- IP-Adresse
- Sicherheit
- Träger-Wahl (GPRS/GSM, GPRS, GSM)
- Push-Parameter
- Bestätigen

Wurde der Übertragungsmodus **GPRS** ausgewählt, sind zusätzlich die folgenden Parameter einzugeben:

- Authentifizierung (1) (Benutzerkennung und Passwort)
- APN (2)

 $(1)$  Je nach Profil.

<sup>(2)</sup> Geben Sie die Daten ein, die Sie von Ihrem Netzbetreiber erhalten haben.

65

Wurde der Übertragungsmodus **GSM** ausgewählt, sind zusätzlich die folgenden Parameter einzugeben: - Login-Name GSM (1)

- Passwort GSM<sup>(1)</sup>
- Telefon
- Zugangsart
- Datenrate

Bei Auswahl des Übertragungsmodus **GPRS/GSM** sind sowohl die Parameter für **GPRS** als auch für **GSM** einzugeben.

# **11.4 Direktzugriff / Profilzugang**

Für den Zugriff auf das WAP-Parametermenü zum Ändern der Browser-Startparameter wechseln Sie in Menü "**Einstellungen/Telef.Einstellungen/WAP/GPRS**". Hier können Sie die folgenden Parameter ändern:

- **Direktzugriff**: Beim Starten des WAP vom Anfangsbildschirm aus greifen Sie standardmäßig direkt auf die Homepage des WAP zu.
- **Profilzugang**: Beim Starten des WAP vom Anfangsbildschirm aus wird folgendes Menü geöffnet:

# $\circledcirc$ WAPHomepage BookmarkWAP-ProfilAdresseingabe

# **11.5 GPRS**

Das Mobiltelefon enthält ein leistungsfähiges Modem mit hoher Übertragungsrate, das auf der GPRS-Technologie (1) basiert und mit dem Sie schneller im WAP surfen und MMS senden können. Diese Funktion kann getrennt in Rechnung gestellt werden (wenden Sie sich für weitere Informationen hierzu bitte an Ihren Betreiber).

Die Nutzung der GPRS-Funktion ist nur unter folgenden Bedingungen möglich:

- 1) Wenn Ihr Betreiber diesen Dienst anbietet
- 2) Wenn in Ihrem Abonnement die GPRS-Option enthalten ist
- 3) Wenn die entsprechenden Profile eingegeben wurden und als Übertragungsmodus GPRS poder GPRS/GSM gewählt wurde (siehe Seite 66).

Das Symbol **EFRE** wird eingeblendet, wenn GPRS aktiviert wurde.

# (1) Erkundigen Sie sich, ob dieser Dienst von Ihrem Netzbetreiber bereitgestellt wird.

67

# **12Media-Album..........................................**

#### **12.1 Album**

Zum Zugriff auf das Album vom Anfangsbildschirm aus drücken Sie die Steuertaste <>>
nach links oder rechts. Das Album ist ein Ordner, der alle Video- und Audioelemente des Telefons enthält, die entweder werkseitig integriert oder vom Benutzer heruntergeladen, gespeichert oder erstellt wurden.

Dieses Menü enthält 2 Funktionen:

- ein Bilderalbum mit Bildern, Logos, Fotos, usw.
- ein Tonalbum mit Tönen und Melodien

#### **12.2 Meine Bilder**

Hier können Sie ein Bild, Logo oder Foto für den Anfangsbildschirm und Ein-/Ausschaltbildschirm auswählen, das Bild mit den Funktionen unter "**Meine Bilder**" beliebig verändern, es per MMS versenden oder mit der Funktion "**Bild zuweisen**" einem Eintrag im Rufnummernverzeichnis zuweisen (siehe Seite 25).

Das Bilderalbum enthält folgende Ordner:

- 國 **Generell**: Liste aller Bilder (enthalten oder erstellt) aus allen Ordnern des Albums.
- രീ **Fotos** (1):Vordefinierter Speicher für alle Fotos, die mit der Kamera aufgenommen wurden.
- $\boxed{\text{or}}$ **Bilder**:Alle Bilder, die nicht in den anderen Ordnern enthalten sind.
- 撇 **Symbole**: EMS, Stempel, ...
- **Rahmen**: Rahmen zur Verschönerung der Bilder.

Zur leichteren Suche wird am Bildschirm eine verkleinerte Ansicht der Bilder/Fotos angezeigt. Zur Einzelansicht der Bilder wählen Sie ein Bild aus, drücken **OK** und dann auf "**Einsehen**".

In dieser Ansicht können Sie die Bilder durch einen kurzen Druck auf die Taste nacheinander durchblättern. Ein langer Tastendruck startet die Diaschau.

#### **12.3 Meine Sounds**

Sie können auch einen Ton für den Ein-/Ausschaltbildschirm, den Anrufeingang, zur Anzeige einer Nachricht oder für einen Alarm auswählen (siehe Seite 41).

Das Album "Meine Sounds" enthält folgende Ordner<sup>(1)</sup>:

- 感 **Generell** (alle Töne - enthalten oder erstellt - aus allen Ordnern des Albums),
- 取り **Melodien**,
- **Sound-Effekte**,
- 医甲 **Aufgezeichnet** (alle Töne, die mit Hilfe der Funktion "**Aufzeichnen**" oder der Funktion "**Memo ->Melo**" archiviert wurden),
- **ALIM Kompositionen** (nur Kompositionen, die mit der Funktion "**Kompositionen**" erstellt wurden).
- Sie können Bild oder Ton auch nach ihren Namen suchen, indem Sie die Taste mit dem Anfangsbuchstaben der Bezeichnung, unter der das Bild bzw. der Ton abgespeichert wurden, drücken.

#### **12.4 Bilder und Töne verwalten**

In bestimmten Fällen werden die folgenden Funktionen eingeblendet:

Elemente in dem Ordner ändern, löschen oder hinzufügen.

(1) Nur bei One Touch 735.

69

70

Der Name dieser Ordner kann nicht geändert werden. In einigen Fällen können Sie aber bestimmte

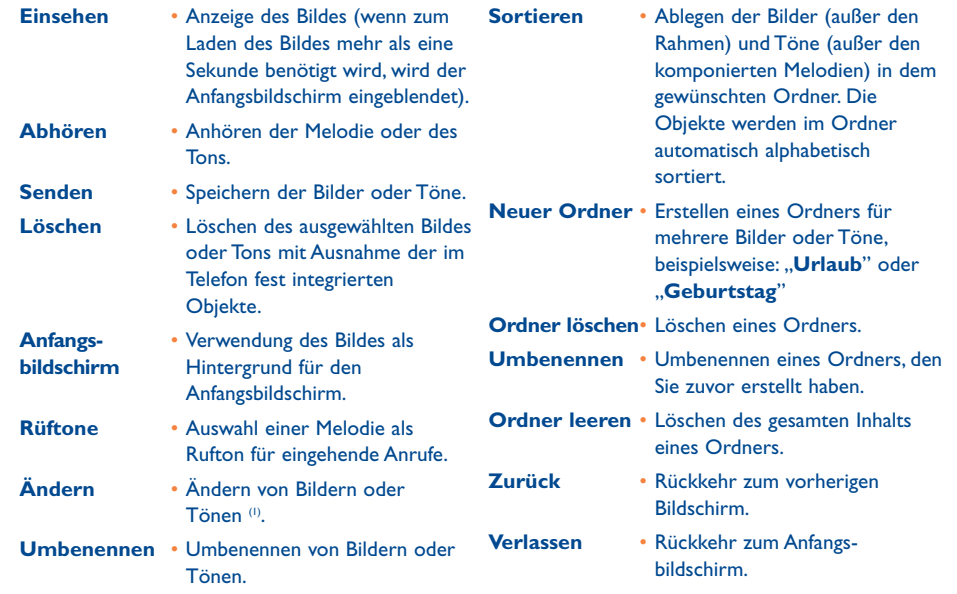

#### **12.5 Unterstützte Formate**

Liste der Audio- und Bildformate, die vom Mobiltelefon unterstützt werden:

- Audio:AMR, Midi, iMelody
- Bild: JPEG ⑵, GIF, PNG, BMP
- Sie können große Bilder und Töne mit der PC-Software Suite konvertieren, damit diese mit dem Telefon kompatibel sind.
- (1) Nur für komponierte Melodien und löschbare Bilder gültig.
- (2) Außer bei progressivem Jpeg verwendet das Telefon den Code der "Jpeg Independent Group".

#### 71

#### **13 Kamera (nur bei One Touch 735) ........................**  $\overline{\mathbf{C}}$

Das Telefon ist mit einer Kamera ausgestattet, mit der Sie jederzeit beliebige Fotos (Landschaft, Personen, ...) aufnehmen können. Anschließend speichern Sie die Bilder im "**Multimedia-Album**". Sie können diese Fotos auch für folgende Zwecke verwenden:

- Senden einer Multimedia-Nachricht (MMS) an ein Mobiltelefon oder eine E-Mail-Adresse (siehe Seite 36).
- persönliche Gestaltung des Anfangsbildschirms (siehe Seite 43)
- persönliche Gestaltung des Ein-/Ausschaltbildschirms (siehe Seite 45)
- Zuweisung eines Fotos zu einem Eintrag im Verzeichnis (siehe Seite 25)
- beliebige Veränderung des Fotos (Hinzufügen von Rahmen, Stempeln, Einrichten kleiner Clips usw., siehe Seite 78)
- Übertragen Sie die MMS mit der PC-Software Suite von Alcatel an Ihren PC.

Zum Zugriff auf diese Funktion vom Anfangsbildschirm aus drücken Sie OK und wählen dann mit der Steuertaste "Kamera" aus oder drücken den rechten Softkey. Es wird der Fotobildschirm geöffnet.

# **13.1 Fotografieren**

Zum Fotografieren muss das Telefon eingeschaltet sein. Der Bildschirm dient als Sucher.Wählen Sie mit dem Bildschirm den gewünschten Bildausschnitt und drücken Sie zum Fotografieren auf die Aktionstaste (D. Das Objektiv befindet sich auf der Rückseite des Telefons; achten Sie darauf, dass sie es nicht mit einem Finger verdecken. Links neben dem Objektiv ist ein kleiner Spiegel angebracht, mit dem Sie sich bei einem Selbstporträt richtig ins Bild setzen können.

#### **Aufnahme mit Ton**

Beim Fotografieren können Sie direkt den Umgebungston mit aufnehmen. Hierzu halten Sie beim Fotografieren den Finger solange auf der Taste OK oder  $\bigcirc$ , bis ein Bildschirm zur Tonaufzeichnung eingeblendet wird. Sobald Sie die Taste loslassen, stoppt die Tonaufnahme. Drücken Sie die Taste C, um wieder zum Fotobildschirm zurückzukehren.

Direkt nach der Aufnahme können Sie das Foto mit der Taste ◀▶ drehen oder mit der Taste ▲ verkleinern (nur bei bestimmten Formaten).

්ර

Respektieren Sie beim Fotografieren die Privatsphäre Ihrer Mitmenschen und halten Sie die in dem Land geltenden Gesetze und Vorschriften ein.

# **13.2 Einstellungen**

Vor einer Aufnahme können Sie verschiedene Einstellungen vornehmen. Direktzugriff auf die Funktionen:

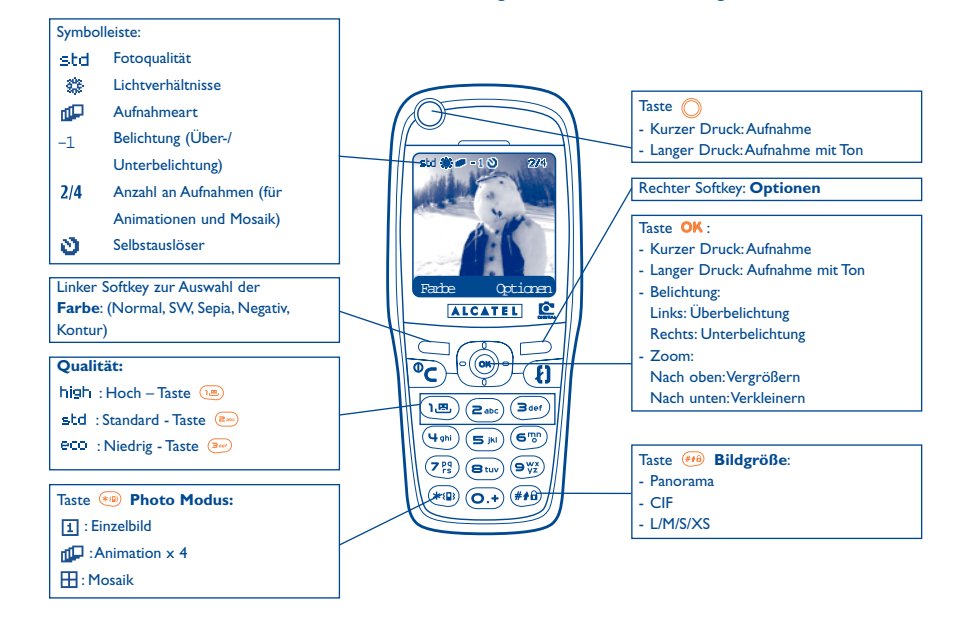

Zugriff auf die Einstellungen über das MENÜ:Vom Fotobildschirm aus drücken Sie auf den rechten Softkey zum Zugriff auf folgende Funktionen:

#### **13.2.1 Bildgröße**

Wählen Sie ..Bildgröße" in der Funktionsliste aus oder drücken Sie mehrmals die Taste <sup>(\*\*\*)</sup> . CIF (352x288), Panorama (352x128) zur Übertragung auf den PC, L (128x128 Pixels) zur Nutzung im Telefon oder Übertragen per MMS, M (64x64) zum Zuweisen zu einem Eintrag im Verzeichnis, S (32x32), XS (16x16) zum Erstellen eigener Stempel (siehe Seite 79).

#### **13.2.2 Photo-Modus**

Wählen Sie in der Funktionsliste "Photo-Modus" aus oder greifen Sie durch mehrfachen Druck auf die Taste (\*®) direkt auf die gewünschten Aufnahmeart zu:

- 団 **Einzelbild**: Ein Foto ist eine Einzelaufnahme; dieser Modus ist voreingestellt.
- П'n **Animation x 4**: Mit diesem Modus werden 4 Aufnahmen hintereinander gemacht - wie ein kleiner Videoclip. Die Nummer oben am Bildschirm zeigt an, bei welchem Bild Sie sich gerade befinden: 1/4, 2/4, ....4/4. Nach der 4.Aufnahme wird die Animation automatisch zusammengestellt.
- ŦŦ. **Mosaik**: Mit diesem Modus können Sie eine Aufnahme machen, die sich aus 4 kleinen Fotos zusammensetzt. Hierzu wählen Sie die Funktion "**Mosaik**" und gehen dann wie bei der Animation vor (siehe oben).

#### **13.2.3 Rahmen**

Wählen Sie einen Rahmen aus der Liste aus und drücken Sie OK : Der Rahmen wird um den Bildausschnitt gelegt. Wenn das Foto Ihnen so gefällt, drücken Sie OK, um die Aufnahme zu machen. Diese Funktion ist unter "Ändern" näher beschrieben (siehe Seite 78).

![](_page_37_Picture_17.jpeg)

#### **13.2.4 Qualität**

Wählen Sie in der Optionsliste "**Qualität**" aus oder drücken Sie die Tasten (i.e.), (2006), (300):

Niedrige Qualität: wenig Speicherplatzbedarf

std Standardqualität: Kompromiss zwischen Qualität und Speicherplatz

high Hohe Qualität: Hervorragende Qualität zur Übertragung an den PC

![](_page_38_Picture_6.jpeg)

**Achtung**: Je höher die Qualität, desto mehr Speicherplatz wird für die Aufnahme benötigt. Bei 1 MB Speicherplatz können Sie beispielsweise folgende Fotomengen speichern:

![](_page_38_Picture_271.jpeg)

Beispiel: **Bildgröße Hochaufgelöst Niedrig**

![](_page_38_Picture_272.jpeg)

#### **13.2.5 Timer**

Die tatsächliche Aufnahme erfolgt erst 10 Sekunden nachdem Sie auf OK gedrückt haben. Ein Tonsignal kündigt Ihnen die Auslösung an (wenn die Signaltöne im Telefon aktiviert wurden).

#### **13.2.6 Lichtverhältnisse**

Durch Drücken des rechten Softkeys "**Optionen**" werden 5 Einstellungsmöglichkeiten für die Lichtverhältnisse angezeigt:

Auto: Die Einstellung erfolgt automatisch (kein Symbol am Bildschirm eingeblendet)

- ₩ Sonnig,
- Bewölkt, బి
- ¢ Nacht,
- 器 Innen/künstliches Licht.

\*Diese Angaben sind nur als Anhaltspunkte zu betrachten.

#### 75

#### **13.2.7 Farbe**

Sie haben die Wahl zwischen 5 Farbeffekten: Farbe, Schwarzweiß, Sepiabraun, Negativ, Kontur. Drücken Sie zum direkten Zugriff auf diese Funktion vom Fotobildschirm aus einfach auf den linken Softkey.

#### **13.2.8 Zugriff auf das Album**

Hiermit greifen Sie direkt auf die Funktion "Album/Bilder" zu.

#### **13.2.9 Standardordner**

Sie können den Ordner auswählen, in dem die Bilder automatisch gespeichert werden sollen.

Sie können unter "Album/Bilder" auch eigene Ordner einrichten (siehe Seite 69). Ø

#### **13.2.10 Weitere Direktzugriffsfunktionen vom Fotobildschirm**

**Belichtung**: Einstellung des Kontrasts mit Hilfe der Steuertaste: links = Überbelichtung, rechts = Unterbelichtung.

**Zoom**: Aktivierung des Zooms durch Drücken der Steuertaste nach unten oder oben: oben: Vergrößern unten:Verkleinern. Bei Gedrückthalten der Taste erhalten Sie ein progressives Zoom (nicht für die Formate CIF und Panorama möglich).

**Querformat**: Fotografieren im "**Hochformat**" oder "**Querformat**": Sie können das Foto mit der Steuertaste auch Drehen, bevor Sie es versenden (siehe Seite 77).

# **13.3 Verfügbare Funktionen nach Aufnahme des Fotos**

Nach Aufnahme eines Fotos oder einer Animation können Sie folgende Funktionen aufrufen: links "**Speichern**", rechts "**Menü**". Drücken Sie auf den rechten Softkey, um die folgenden Funktionen aufzurufen:

![](_page_39_Picture_272.jpeg)

# **14Bildbearbeitung............................................**

Mit diesem Menü können Sie die Bildgröße verändern und Stempel und Rahmen auf das Foto legen. Hierzu rufen Sie das Foto auf eine der beiden folgenden Weisen auf:

- Über das Menü "**Album**":

Wählen Sie das gewünschte Foto aus, drücken Sie OK und wählen Sie "Ändern".

- Über das Menü "**Kamera**" (1):

Nach der Aufnahme drücken Sie den rechten Softkey, um "**Menü**" aufzurufen und wählen dort "**Ändern**" aus.

Zur Bildbearbeitung stehen Ihnen 3 Funktionen zur Verfügung:Verkleinerung sowie Hinzufügen von Stempeln und Rahmen.

**Verkleinerung**: Diese Funktion dient dazu, das Foto in das benötigte Format zu bringen, um es beispielsweise als Deko zu verwenden oder eine möglichst kleine Datei zu erhalten (z.B.: um es per MMS zu versenden). Diese Funktion gilt nicht für Fotos bei denen eine Fotoseite kleiner als 32 Pixels ist oder es sich um ein nicht löschbares Foto handelt. Nach Auswahl der Funktion "Reduzieren", drücken Sie OK, worauf folgende Anzeige eingeblendet wird:

![](_page_39_Figure_12.jpeg)

Palomba/Agenceimages.com<sup>(2)</sup>

- (1) Nur bei One Touch 735.
- (2) Die Multimedia-Inhalte (Melodien, Bilder, Symbole, usw.) des Telefons sind dem Privatgebrauch vorbehalten und dürfen nicht kommerziell verwendet werden. Jede Zuwiderhandlung wird strafrechtlich verfolgt und unterliegt der Haftung seines Autors.

78

![](_page_39_Picture_16.jpeg)

 $($ ok $)$ 

**Stempel**: Diese Funktion dient zum lustigen Aufpeppen der Fotos. Wählen Sie die Funktion "**Stempel** hinzufügen" aus und drücken Sie OK; es werden folgende Bildschirme angezeigt:

![](_page_40_Picture_2.jpeg)

![](_page_40_Picture_3.jpeg)

Mit der Steuertastewählen Sie dengewünschten Stempel aus

Der Stempel wird in

die Mitte des Fotos gesetzt

Mit jedem Druck auf die

Steuertaste verschieben Sie den Stempel

![](_page_40_Picture_9.jpeg)

Mit der PC-Software Suite von Alcatel und dem Fotoapparat können Sie auch eigene Stempel erstellen, siehe Seite 74 (nur bei One Touch 735.)

**Rahmen**: Mit dieser Funktion können Sie die Fotos einrahmen. Da das Rahmenformat 128x128 Pixels ist, müssen die Bilder kleiner als diese Größe sein.

![](_page_40_Picture_12.jpeg)

![](_page_40_Picture_13.jpeg)

Sollte das zu verändernde Foto nicht das für die Rahmen oder Stempel erforderliche Format aufweisen, können Sie es zuvor verkleinern.

79

![](_page_40_Figure_15.jpeg)

# **15.1 Spielmenü**

Zum Zugriff auf das Spielmenü drücken Sie im MENÜ einmal lang die Aufruftaste für Spiele (auf die Taste OK und wählen Sie die Funktion "Spiele" aus.

Es werden Ihnen dann folgende Funktionen zur Auswahl angezeigt:

![](_page_40_Picture_215.jpeg)

In den Spielen wie im Spielverzeichnis gelten folgende Tastenfunktionen: (www) oben, (www) unten, (www) links,  $(\overline{e_{\infty}})$  rechts, OK.

- (1) Die Menge und Art der bereits in dem Telefon vorhandenen Spiele ist modellabhängig.
- (2) Verfügbar je nach Netzbetreiber oder Land.

![](_page_40_Picture_23.jpeg)

![](_page_41_Picture_1.jpeg)

Für ein bequemeres Spielen sollten Sie das Telefon horizontal legen und die Steuertaste sowie die Aktionstaste nutzen.

![](_page_41_Figure_3.jpeg)

# **15.3 Spiel herunterladen (1)**

Wählen Sie im Menü "**Spiele**" die Funktion " **Verzeichnis**" aus. Beim ersten Download werden Sie aufgefordert, sich per SMS zu registrieren (Gebühr einer normalen SMS).Wenn Sie dann das nächste Mal ins Menü "**Spiele**" wechseln, enthält das "**Verzeichnis**" eine Liste mit den neuesten herunterladbaren Spielen. Wählen Sie das gewünschte Spiel aus und bestätigen Sie durch "Möchten Sie herunterladen". Nach Abschluss des Ladevorgangs finden Sie das Spiel um Menü "Spiele".

Es kann immer nur ein Spiel heruntergeladen werden. Beim Kauf des Telefons sind bereits Spiele im Gerät enthalten. Es wird jeweils das erste Spiel der Liste durch das neu geladene Spiel ersetzt.

![](_page_41_Picture_7.jpeg)

**Achtung**: Für bestimmte Aktionen muss eine SMS gesendet werden (Verzeichnis, Senden des High Scores...).

(1) Dienst-Verfügbarkeit vom Netzbetreiber oder Land abhängig.

81

# **Mehr Spaß mit dem Mobiltelefon**

83

# **16 Mehr Spaß mit dem Mobiltelefon..............**

# **16.1 Alcatel-Services "My One Touch"**

Auf der Website "My One Touch" finden Sie weitere Angebote, um Ihr Telefon optimal nutzen zu können.

Besuchen Sie die Website "**www.my-onetouch.com**" oder wählen Sie einfach die Funktion "**My One Touch**" im Mobiltelefon unter "**Services**" oder unter "**Einstellungen/Töne**" oder unter "**Bilderalbum/Laden**" vom Hauptmenü aus.

#### **16.2 PC-Software Suite von Alcatel**

Je nach Modell liegt dem Telefon die PC-Software Suite bei. Ist das nicht der Fall, können Sie die Software kostenlos von der Website "My One Touch" herunterladen. Die Software Suite enthält:

- Multimedia-Studio: Individuelle Gestaltung des Mobiltelefons mit Tönen, Melodien, Logos und Animationen
- Übertragung der mit dem Telefon aufgenommenen Fotos an den PC (nur bei One Touch 735)
- Intellisync: Synchronisierung der Daten im Mobiltelefon mit:
	- MS Outlook 97 / 98 / 2000 / 2002
- Outlook Express 5.0 / 6.0
- Lotus Notes 4.6 / 5.0 / 6.0
- Lotus Organiser 5.0
- DataConnection Wizard: Verwendung des Mobiltelefons zum Herstellen einer Internet-Verbindung mit dem PC.

#### **Kompatible Betriebssysteme**

- Windows 98 Second Edition mit DirectX 8.0 oder höher
- Windows Me
- Windows 2000 mit Service Pack 3 (SP3) oder höher
- Windows XP mit Service Pack I (SPI) oder höher

ြိတ်

Wenn Ihr PC nicht über den entsprechenden Infrarot-Port verfügt, können Sie für die Übertragung ein PC-Anschlusskit als Zubehör erwerben (siehe Seite 90).

# **17Schriftzeichentabelle ..................................**

Zur Eingabe eines Wortes im normalen Eingabemodus drücken Sie die entsprechende Taste so oft, bis der gewünschte Buchstabe erscheint.

![](_page_43_Picture_100.jpeg)

Durch einen Druck auf die Taste (\*®) wird die Zeichentabelle mit dem Cursor in der Mitte eingeblendet. Sie bewegen den Cursor in der Tabelle mit der Steuertaste.

![](_page_43_Picture_12.jpeg)

85

BH4 UM DE ICS03 08-09-03 23/09/03 11:06 Page 87

# **18Gewährleistung ..........................................**

Wir beglückwünschen Sie zum Kauf dieses Telefons und hoffen, dass Sie damit voll zufrieden sind.

Neben der in Ihrem Land geltenden gesetzlichen Gewährleistung besteht für dieses Mobiltelefon eine Herstellergewährleistung von einem (1) Jahr für Fertigungsmängel ab dem in Ihrer Rechnung ausgewiesenen Kaufdatum. Auch wenn die gesetzliche Gewährleistung in Ihrem Land mehr als 1 (ein) Jahr beträgt, wird die gesetzliche Gewährleistung durch diese Herstellergewährleistung nicht beeinflusst.

Die in diesem Kapitel angeführte Herstellergewährleistung gilt auch für den Akku und die Zubehörteile, jedoch nur für sechs (6) Monate ab dem in der Rechnung ausgewiesenen Kaufdatum.

Zum Erhalt dieser Herstellergewährleistung müssen Sie Ihrem Händler oder einem von Alcatel zugelassenen Kundenzentrum (die Liste ist im Internet unter www.alcatel.com aufgeführt) jeden Mangel des Gerätes sofort mitteilen und die Rechnung vorweisen, die Ihnen beim Kauf ausgestellt wurde. Der Händler bzw. das Kundenzentrum entscheidet, ob ein als defekt festgestelltes Gerät (Telefon oder Zubehörteil) zweckmäßigerweise ganz oder teilweise repariert oder ausgetauscht wird. Diese Herstellergewährleistung umfasst die Kosten für Teile und Arbeitszeit, schließt jedoch alle anderen Kosten aus. Die Reparatur oder der Austausch kann mit gebrauchten generalüberholten Teilen erfolgen, wenn deren Funktion gleichwertig ist.

Auf eine Reparatur, Modifikation oder einen Austausch von Teilen entsprechend der Herstellergewährleistung wird eine Herstellergewährleistung von drei Monaten gegeben, soweit dem gesetzliche Vorschriften nicht entgegenstehen.

Diese Herstellergewährleistung erstreckt sich nicht auf Schäden oder Fehler (Ihres Telefons oder Zubehörs), die auf folgende Ursachen zurückzuführen sind:

- 1) Nichteinhaltung der Bedienungsanleitung oder Installationsanleitung
- 2) Nichteinhaltung der im Einsatzland geltenden technischen Normen und Sicherheitsnormen
- 3) Unfachgerechte Wartung der Akkus und anderer Energiequellen und der elektrischen Einrichtung im allgemeinen
- 4) Unfälle oder Folgen eines Diebstahl (des Fahrzeugs), Vandalismus, Blitzschlag, Feuer, Feuchtigkeit, Eindringen von Flüssigkeit, atmosphärische Einflüsse.
- 5) Montage oder Einbau des Telefons oder Zubehörs in andere Geräte, die nicht vom Hersteller empfohlen wurden, wenn nicht ausdrücklich eine schriftliche Genehmigung vom Hersteller vorliegt.
- 6) Jede Modifikation, Änderung oder Reparatur durch Personen, die nicht vom Hersteller oder einem zugelassenen Kundenzentrum zugelassen sind.
- 7) Unsachgemäßer oder zweckentfremdeter Gebrauch.
- 8) Normaler Verschleiß.
- 9) Betriebsstörungen, die durch äußere Ursachen entstanden sind (z.B. funkelektrische Störungen durch andere Geräte, Spannungsschwankungen des Stromnetzes oder der Telefonleitungen, usw.).
- 10)Modifikation des Gerätes oder der Zubehörteile, unabhängig davon, ob diese verbindlich aufgrund Änderungen von gesetzlichen Regelungen vorgeschrieben sind oder es sich um eine Änderung der Netzparameter handelt.
- 11)Verbindungsstörungen infolge einer schlechten Funkwellenausbreitung oder mangelnder Netzdeckung durch fehlende Relaisstation.

Von der Herstellergewährleistung ausgenommen sind Geräte und Zubehörteile, von denen Markierungen oder Seriennummer entfernt oder geändert oder bei denen das Etikett abgelöst oder beschädigt wurde.

Mit Ausnahme der gesetzlich vorgeschriebenen Gewährleistung kann nur nach den oben aufgeführten Bestimmungen ein Anspruch gegen den Hersteller wegen eines defekten Gerätes oder Zubehörteils geltend gemacht werden. Die vorliegende Herstellergewährleistung schließt jegliche andere mit dem Verkauf des Gerätes ausdrücklich oder stillschweigend verbundene Gewährleistung aus.

![](_page_44_Picture_21.jpeg)

en 1986 en 1986 en 1986 en 1986 en 1986 en 1986 en 1986 en 1986 en 1986 en 1986 en 1986 en 1986 en 1986 en 19

**19Zubehör (1) ....................................................**

Die neueste Generation der GSM-Mobiltelefone von Alcatel verfügt über eine integrierte Freisprechfunktion, mit der Sie das Telefon auch in einiger Entfernung, z.B. auf einem Tisch abgelegt, benutzen können. Soll die Vertraulichkeit des Gesprächs gewahrt bleiben, können Sie das Headset zum Freisprechen mit dem Telefon verwenden.

![](_page_45_Figure_3.jpeg)

Der Betrieb des Telefons ist nur mit den von ALCATEL vorgesehenen und mit Ihrem Modell kompatiblen Akkus, Ladegeräten und Zubehörteilen zulässig.

(1) Je nach Verfügbarkeit.

े

89

![](_page_45_Picture_7.jpeg)

![](_page_45_Figure_8.jpeg)

PC-Daten-Kit (USB Anschluß) TD10

Tastatur KB1

Komfort-Headset M16

# **20Problemlösung ............................................**

Bevor Sie sich an den Kundenservice wenden, sollten Sie folgende Punkte selbst überprüfen:

#### **Mein Mobiltelefon lässt sich nicht einschalten**

- Drücken Sie die Taste C, bis der Bildschirm leuchtet
- Prüfen Sie den Ladezustand des Akkus
- Prüfen Sie die Akku-Kontakte, entnehmen Sie hierzu den Akku, legen ihn wieder ein und schalten das Telefon neu ein

#### **Die Anzeige des Mobiltelefons ist seit mehreren Minuten blockiert**

- Drücken Sie die Taste
- Entnehmen Sie den Akku, legen Sie ihn wieder ein und schalten Sie das Telefon erneut ein

#### **Der Bildschirm ist schlecht lesbar**

- Reinigen Sie den Bildschirm
- Prüfen Sie die Kontrasteinstellung
- Schalten Sie die Beleuchtung ein
- Benutzen Sie das Telefon nur unter den empfohlenen Einsatzbedingungen

#### **Die Beleuchtung des Mobiltelefons bleibt eingeschaltet**

• Drücken Sie einmal lange auf die Taste

#### **Das Mobiltelefon schaltet sich von selbst aus**

- Prüfen Sie, ob die Tastatur gesperrt ist, wenn Sie das Mobiltelefon nicht benutzen
- Prüfen Sie den Ladezustand des Akkus
- Prüfen Sie, ob die Beleuchtung nicht daueraktiviert ist

#### **Das Telefon vibriert, obwohl kein Anruf eingeht**

• Nach Anstoßen oder einem Schlag auf die Telefonrückseite kann eine leichte Vibration auftreten (durch die Hi-Fi-Membran des Laufsprechers), siehe Seite 18

#### **Das Mobiltelefon lässt sich nicht richtig laden**

- Prüfen Sie, ob der Akku nicht vollständig entladen ist; es kann dann einige Minuten dauern, bis die Ladeanzeige eingeblendet wird und ein leichtes Rauschen zu hören ist
- Stellen Sie sicher, dass der Ladevorgang bei normaler Temperatur (-10°C bis +40°C) erfolgt
- Prüfen Sie, ob der Akku richtig eingelegt wurde; er muss vor dem Anschluss an das Ladegerät eingelegt worden sein
- Prüfen Sie, ob Ladegerät und Akku von ALCATEL sind
- Prüfen Sie (wenn Sie im Ausland sind), ob Strom und Stecker kompatibel sind

#### **Das Mobiltelefon bucht sich in kein Netz ein**

- Prüfen Sie, ob das Mobiltelefon an einem anderen Ort ein Netz empfängt
- Prüfen Sie die Netzdeckung bei Ihrem Netzbetreiber
- Stellen Sie bei Ihrem Netzbetreiber fest, ob Ihre SIM-Karte gültig ist
- Versuchen Sie es mit einer manuellen Netzwahl oder der Einsicht der verfügbaren Netze (siehe Seite 50)
- Versuchen Sie es später erneut, wenn das Netz nicht mehr überlastet ist

# **Fehler der SIM-Karte**

- Prüfen Sie, ob die SIM-Karte richtig eingesetzt wurde (siehe Seite 13)
- Stellen Sie bei Ihrem Netzbetreiber fest, ob die SIM-Karte mit 3V kompatibel ist; die alten 5V-SIM-Karten können in dem Telefon nicht mehr benutzt werden
- Prüfen Sie, ob der Chip der SIM-Karte nicht beschädigt oder verkratzt ist

#### **Kein Anrufen möglich**

- Prüfen Sie, ob Sie die richtige Rufnummer gewählt und die Taste  $\,\bm{\downarrow}\,$  gedrückt haben
- Prüfen Sie bei internationalen Anrufen die Vorwahl
- Prüfen Sie, ob das Telefon in ein Netz eingebucht ist und ob das Netz nicht überlastet oder nicht verfügbar ist
- Prüfen Sie Ihr Abonnement bei Ihrem Netzbetreiber (Guthaben, Gültigkeit der SIM-Karte)
- Prüfen Sie, ob Sie die Anrufsperre für abgehende Anrufe aktiviert haben (siehe Seite 48)

![](_page_46_Picture_45.jpeg)

#### **Kein Empfang von Anrufen möglich**

- Prüfen Sie, ob das Telefon eingeschaltet und in ein Netz eingebucht ist und ob das Netz nicht überlastet oder nicht verfügbar ist
- Prüfen Sie Ihr Abonnement bei Ihrem Netzbetreiber (Gültigkeit der SIM-Karte)
- Prüfen Sie, ob Sie die Rufumleitung für eingehende Anrufe aktiviert haben (siehe Seite 49)
- Prüfen Sie, ob keine Empfangssperre für bestimmte Anrufe eingerichtet wurde

#### **Der Name des Teilnehmers wird bei Anrufeingang nicht angezeigt**

- Prüfen Sie, ob Sie diesen Dienst bei Ihrem Netzbetreiber abonniert haben
- Der Teilnehmer hat seine Rufnummer ausgeblendet (Inkognito)

#### **Die Tonqualität ist unbefriedigend**

- Sie können die Lautstärke während des Gesprächs mit der Taste  $\overline{\mathbf{v}}$  regeln
- Prüfen Sie anhand des Funkempfangssymbols **die Empfangsgüte**

#### **Die in der Bedienungsanleitung beschriebenen Funktionen funktionieren nicht**

- Prüfen Sie, ob dieser Dienst von Ihrem Netzbetreiber bereitgestellt wird
- Prüfen Sie, ob Sie für die Funktion kein zusätzliches Zubehörteil von ALCATEL benötigen

#### **Es wird bei Auswahl einer Rufnummer im Telefonverzeichnis keine Nummer gewählt**

- Prüfen Sie, ob die Eintragsnummer richtig gespeichert wurde
- Prüfen Sie die Vorwahl des Eintrags, wenn Sie im Ausland telefonieren

#### **Es lässt sich kein Eintrag mehr im Verzeichnis erstellen**

- Prüfen Sie, ob das Verzeichnis Ihrer SIM-Karte nicht voll ist, löschen Sie Einträge oder speichern Sie die Einträge in einem der Telefonverzeichnisse (Privat, Beruf)
- Prüfen Sie, ob unter den "**Anrufsperre**" bei "**Eingehend**" die Funktion "**Außer Verz.**" aktiviert wurde

#### **Die anderen Teilnehmer können keine Nachricht in meiner Mailbox hinterlassen**

• Prüfen Sie, ob dieser Dienst von Ihrem Netzbetreiber bereitgestellt wird

#### **Der Zugriff auf die Mobilbox ist nicht möglich**

• Prüfen Sie, ob die Nummer der Mobilbox Ihres Betreibers unter "**Eig. Nummern**" gespeichert wurde • Versuchen Sie es später erneut, wenn das Netz nicht mehr überlastet ist

#### **Es lassen sich keine Nachrichten (MMS,Vox MMS) senden oder empfangen**

- Prüfen Sie, ob der Telefonspeicher nicht voll ist (siehe Seite 61)
- Prüfen Sie,ob dieser Dienst von Ihrem Netzbetreiber bereitgestellt wird,sehen Sie die Parameter ein (siehe Seite 66)
- Erkundigen Sie sich bei Ihrem Betreiber nach der Nummer des Server-Zentrums und prüfen Sie, ob die MMS-Profile richtig eingestellt sind
- Versuchen Sie es später erneut, der Server ist möglicherweise ausgelastet
- Der Empfänger hat kein kompatibles Telefon

#### Das Symbol **W** wird am Anfangsbildschirm eingeblendet

• Sie haben zu viele SMS-Nachrichten auf der SIM-Karte gespeichert. Löschen Sie Nachrichten oder speichern Sie sie im Speicher des Telefons

#### **Das Symbol << - >> wird angezeigt**

• Das Telefon findet kein Netz - Sie befinden sich in einem Bereich ohne Netzdeckung

#### **Ich habe 3 Mal einen falschen PIN-Code eingegeben**

• Wenden Sie sich an Ihren Netzbetreiber, um den PUK-Code zur Freischaltung zu erhalten

#### **Das heruntergeladene Spiel wird nicht mehr angezeigt**

• Prüfen Sie, ob Sie das Spiel mit der aktuell benutzten SIM-Karte geladen haben

#### **Mein Telefon lässt sich nicht an meinen PC anschließen**

- Installieren Sie zunächst die PC-Software Suite von Alcatel
- Verwenden Sie die Funktion "Einrichten der Verbindung" zur Verbindungseinrichtung
- Überprüfen Sie bei Verwendung des Infrarot-Ports, ob dieser wirklich aktiviert wurde (siehe Seite 62)
- Überprüfen Sie bei Verwendung des PC-Datenkits USB, ob das Kabel bei der Einrichtung der Verbindung an den richtigen USB-Port angeschlossen wurde
- Überprüfen Sie, ob Ihr Rechner den benötigten Anforderungen zur Installation der PC-Software Suite von Alcatel entspricht

![](_page_47_Picture_45.jpeg)

95

Notizen:

© ALCATEL BUSINESS SYSTEMS 2003. Vervielfältigung untersagt.Alcatel behält sich das Recht vor, im Interesse seiner Kunden die technischen Daten seiner Geräte ohne Vorankündigung zu ändern.

![](_page_48_Figure_3.jpeg)